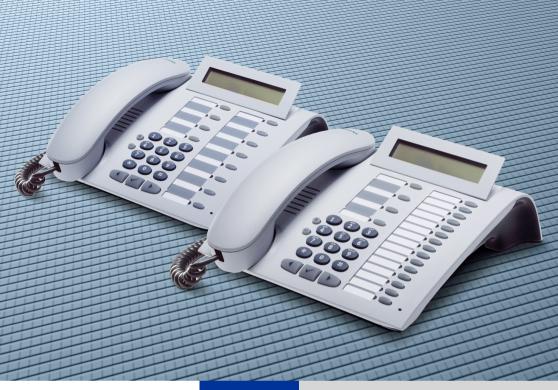

HiPath 500 HiPath 3000 HiPath 5000

optiPoint 500 economy optiPoint 500 basic optiPoint 500 standard optiPoint 500 advance

**Operating Instructions** 

# **SIEMENS**

Global network of innovation

# **Before You Begin**

These operating instructions describe the optiPoint 500 economy, optiPoint 500 basic, optiPoint 500 standard and optiPoint 500 advance telephones on your HiPath 500 and HiPath 3000 / 5000.

They describe all functions you can use from your telephone. You may find that some functions you wish to use are not available on your telephone. This may be due to one of the following reasons:

- The function has not been configured for your telephone address any questions to your service personnel.
- Your communications platform does not supp ort this function contact your service personnel to upgrade your system.

# **Important Notes**

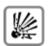

Do not operate the telephone in environments where there is a danger of explosions.

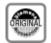

Use only original Siemens accessories → Page 122. Using other accessories may cause a hazard and will invalidate the warranty and the CE mark.

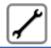

Never open the telephone or a key module. If you encounter any problems, contact your service personnel.

CE (customer equipment) does not continue to support emergency dialing after loss of mains power, if battery back up and power fail switchover to emergency analogue phones is not available.

Never allow the telephone to come into contact with staining or aggressive liquids such as coffee, tea, juice, or soft drinks. For information on telephone maintenance  $\rightarrow$  Page 125.

The information provided in this document contains merely general descriptions or characteristics of performance which in case of actual use do not always apply as described or which may change as a result of further development of the products.

An obligation to provide the respective characteristics shall only exist if expressly agreed in the terms of contract.

#### **Marks**

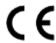

The device conforms to the EU guideline 1999/5/EG, as attested by the  ${\sf CF}$  mark.

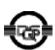

This device has been manufactured in accordance with our certified environmental management system (ISO 14001). This process ensures that energy consumption and the use of primary raw materials are kept to a minimum, thus reducing waste production.

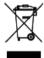

All electrical and electronic products should be disposed of separately from the municipal waste stream via designated collection facilities appointed by the government or the local authorities.

The correct disposal and separate collection of your old appliance will help prevent potential negative consequences for the environment and human health. It is a precondition for reuse and recycling of used electrical and electronic equipment.

For more detailed information about disposal of your old appliance, please contact your city office, waste disposal service, the shop where you purchased the product or your sales representative.

The statements quoted above are only fully valid for equipment which is installed and sold in the countries of the European Union and is covered by the directive 2002/96/EC. Countries outside the European Union may have other regulations regarding the disposal of electrical and electronic equipment.

# **Contents**

| Before You Begin                                               | 2   |
|----------------------------------------------------------------|-----|
| Important Notes                                                |     |
| Marks                                                          |     |
| Basic operating instructions                                   | 9   |
| optiPoint 500 economy/basic/standard control panel             |     |
| optiPoint 500 advance control panel with optiPoint key modules |     |
| How to Use these Operating Instructions                        |     |
| Screen Displays                                                |     |
| Accessing Functions                                            |     |
| Interactively                                                  |     |
| Via the Program/Service Menu                                   |     |
| With Function Keys                                             |     |
| Basic and Enhanced Functions                                   |     |
| Additional Team and Executive/Secretary Functions              |     |
| Using the Telephone Efficiently                                |     |
|                                                                |     |
| Making Calls - Basic Functions                                 | 1/  |
| Answering Calls                                                |     |
| Answering calls                                                |     |
| Answering a Call with the Speaker (Speakerphone Mode)          |     |
| Switching to Speakerphone Mode                                 |     |
| Switching to the Handset                                       |     |
| Open Listening in the Room During a Call                       |     |
| Making Calls                                                   |     |
| Off-Hook Dialing                                               |     |
| On-Hook Dialing                                                |     |
| Ending the call                                                |     |
| Turning the Microphone On and Off                              |     |
| Calling a Second Party (Consultation Hold)                     |     |
| Switching to the Party on Hold (Toggle)                        |     |
| Transferring a Call                                            |     |
| Call Forwarding                                                | 22  |
| Using Variable Call Forwarding                                 |     |
| Using Call Forwarding No Reply (CFNR)                          | 23  |
| Call Forwarding in the Carrier Network and Forwarding          | 0.4 |
| Multiple Subscriber Numbers (MSN) (Not for U.S.)               |     |
| Storing a Callback                                             |     |
| Storing a Camback                                              | 20  |

| Answering a Callback                                             | 25 |
|------------------------------------------------------------------|----|
| Checking and Canceling a Saved Callback                          | 25 |
| Saving Repertory Dialing Numbers on a Key                        |    |
| Using Repertory Dialing Keys                                     |    |
| Telephone Settings                                               |    |
| Adjusting the Ring Volume                                        |    |
| Adjusting the Ring Tone                                          |    |
| Adjusting the Attention Ring Volume                              |    |
| Adjusting the Speakerphone to the Room Acoustics                 |    |
| Adjusting the Receiving Volume During a Call                     |    |
| Adjusting the Display to a Comfortable Reading Angle             |    |
| Display backlight                                                |    |
| Adjusting the display contrast                                   |    |
| Selecting the Language of Screen Prompts                         | 31 |
| Moking Calls Convenience Functions                               | 21 |
| Making Calls – Convenience Functions                             |    |
| Answering Calls                                                  |    |
| Accepting a Specific Call for Your Colleague                     |    |
| Rejecting Calls                                                  |    |
| Using the Speakerphone                                           |    |
| Answering a Call With a Headset                                  | 34 |
| Entrance Telephone and Opening the Door                          | 26 |
| Accepting a Call From an Answering Machine                       |    |
| Dialing/Making Calls                                             |    |
| En-Bloc Sending / Correcting Numbers                             |    |
| Using a Caller List                                              |    |
| Speed-dial                                                       |    |
| Dialing a Number From the Internal Directory                     |    |
| Dialing from the Telephone Database (LDAP) (Not for HiPath 500). |    |
| Using Mailboxes                                                  |    |
| Talking to Your Colleague With a Speaker Call                    |    |
| Talking to Your Colleague with Discreet Calling                  |    |
| (Not for HiPath 500)                                             |    |
| Automatic Connection Setup (Hotline)                             | 47 |
| Reserve Trunk                                                    | 48 |
| Assigning a Station Number (Not for U.S.)                        |    |
| Associated Dialing/Dialing Aid                                   |    |
| During a Call                                                    |    |
| Using Call Waiting                                               |    |
| Accepting a Waiting Call (Camp-On)                               |    |
| Preventing and Allowing Call Waiting (Automatic Camp-On)         | 51 |
| Turning the Call Waiting Tone On and Off                         |    |
| Parking a Call                                                   |    |
| Placing External Calls on Hold                                   |    |
| Conducting a Conference                                          | 54 |

| Ending a Conference (Initiator Only)  Activating Tone Dialing/DTMF Suffix-Dialing Recording Calls  Transferring a Call after a Speaker Call (Announcement) in a Group Trunk Flash (Not for HiPath 500)  If You Cannot Reach a Destination  Call Waiting (Camp-On)  Busy Override - Joining a Call in Progress                                                                      | . 56<br>. 57<br>. 58<br>. 59<br>. 60<br>. 60                                 |
|----------------------------------------------------------------------------------------------------|------------------------------------------------------------------------------|
| Using Night Answer                                                                                                    |                                                                              |
| Saving Functions, Procedures and Appointments                                                                                                    |                                                                              |
| Assigning Functions to Keys                                                                                                    |                                                                              |
| Assigning a Procedure (Operating Steps) to a Key                                                                                                    |                                                                              |
| Appointments Function                                                                                                    |                                                                              |
| Using Timed Reminders                                                                                                    |                                                                              |
|                                                                                                    |                                                                              |
| Displaying and Assigning Call Charges                                                                                                    | 70                                                                           |
| Displaying Call Charges (Not for U.S.)                                                                                                    |                                                                              |
| Displaying Call Charges (Not for U.S.)                                                                                                    | . /C<br>71                                                                   |
| Dialing with Call Charge Assignment                                                                                                    |                                                                              |
|                                                                                                    |                                                                              |
| Private Sphere/Security                                                                                                    | <b>7</b> 3                                                                   |
| Turning Ringer Cutoff On and Off                                                                                                    |                                                                              |
| Turning Do Not Disturb On and Off                                                                                                    |                                                                              |
| Caller ID Suppression                                                                                                    |                                                                              |
| Silent Monitor                                                                                                    | . 74                                                                         |
| Monitoring a Room                                                                                                    | . 75                                                                         |
|                                                                                                    |                                                                              |
| Trace Call: Identifying Anonymous Callers (Not for U.S.)                                                                                                    | . 76                                                                         |
| Locking the Telephone to Prevent Unauthorized Use                                                                                                    | . 76<br>. 77                                                                 |
| Locking the Telephone to Prevent Unauthorized Use Locking Another Telephone to Prevent Unauthorized Use                                                                                                    | . 76<br>. 77<br>. 78                                                         |
| Locking the Telephone to Prevent Unauthorized Use                                                                                                    | . 76<br>. 77<br>. 78                                                         |
| Locking the Telephone to Prevent Unauthorized Use Locking Another Telephone to Prevent Unauthorized Use                                                                                                    | . 76<br>. 77<br>. 78<br>. 79                                                 |
| Locking the Telephone to Prevent Unauthorized Use                                                                                                    | . 76<br>. 77<br>. 78<br>. 79                                                 |
| Locking the Telephone to Prevent Unauthorized Use                                                                                                    | . 76<br>. 77<br>. 78<br>. 79                                                 |
| Locking the Telephone to Prevent Unauthorized Use                                                                                                    | . 76<br>. 77<br>. 78<br>. 79<br>. 80                                         |
| Locking the Telephone to Prevent Unauthorized Use                                                                                                    | . 76<br>. 77<br>. 78<br>. 79<br>. <b>80</b><br>. 80                          |
| Locking the Telephone to Prevent Unauthorized Use Locking Another Telephone to Prevent Unauthorized Use Saving Your PIN.  Using Other Functions.  Sending a Message Creating and Sending a Message Displaying and Deleting Messages You Have Sent Answering Messages Leaving an Advisory Message.                                                                                  | . 76<br>. 77<br>. 78<br>. 79<br>. 80<br>. 80<br>. 81<br>. 81                 |
| Locking the Telephone to Prevent Unauthorized Use Locking Another Telephone to Prevent Unauthorized Use Saving Your PIN.  Using Other Functions Sending a Message Creating and Sending a Message Displaying and Deleting Messages You Have Sent Answering Messages Leaving an Advisory Message. Deleting Advisory Messages                                                         | . 76<br>. 77<br>. 78<br>. 79<br>. 80<br>. 80<br>. 81<br>. 81<br>. 82<br>. 82 |
| Locking the Telephone to Prevent Unauthorized Use Locking Another Telephone to Prevent Unauthorized Use Saving Your PIN.  Using Other Functions  Sending a Message Creating and Sending a Message Displaying and Deleting Messages You Have Sent Answering Messages Leaving an Advisory Message Deleting Advisory Messages Display Number of Waiting Calls and Overload Indication | . 76<br>. 77<br>. 78<br>. 80<br>. 80<br>. 81<br>. 81<br>. 82<br>. 83         |
| Locking the Telephone to Prevent Unauthorized Use Locking Another Telephone to Prevent Unauthorized Use Saving Your PIN.  Using Other Functions Sending a Message Creating and Sending a Message Displaying and Deleting Messages You Have Sent Answering Messages Leaving an Advisory Message. Deleting Advisory Messages                                                         | . 76<br>. 77<br>. 78<br>. 80<br>. 80<br>. 81<br>. 81<br>. 82<br>. 83         |

| Resetting Services and Functions (System-Wide Cancellation for a Telephone)                                                                                                    | Change call number (relocate)                      |       |
|----------------------------------------------------------------------------------------------------|----------------------------------------------------|-------|
| Activating Functions for Another Telephone                                                                                                    | Resetting Services and Functions                   |       |
| Using System Functions from the Outside (DISA: Direct Inward System Access).  Using functions in ISDN via code dialing (keypad dialing).  Controlling Connected Computers or Other Programs and Telephone Data Service (Not for HiPath 500)).  Communicating with PC Applications over a CSTA Interface.  Controlling Relays (Not for HiPath 500).  Sensors (HiPath 3300/3350/3500/3550 Only).  Sensors (HiPath 3300/3350/3500/3550 Only).  Radio Paging (Not for U.S., Not for HiPath 500).  Using Other Team Functions.  Using Group Call On and Off.  Accepting a Call for Another Member of Your Team.  Activating and Deactivating a Ringing Group.  Uniform Call Distribution (UCD).  Team and Executive/Secretary  Functions With Trunk Keys.  Answering Calls With Trunk Keys.  Answering Calls With Trunk Keys.  Using Trunk Key to Place a Call on Hold and Retrieve It Again.  Switching Between Phone Calls on Multiple Trunks.  MULAP Conference Release.  104  Hord Calls on Lines.  Using DSS Keys.  105  Using DSS Keys.  106  Calling a Team Member Directly.  Transferring a Call in Progress.  107  Transferring a Call for Another Team Member.  108  Transferring Calls Directly to the Executive (Only in an Executive/Secretary Group).  Testing the Telephone  Testing the Telephone Functions.                                                                                                    | (System-Wide Cancellation for a Telephone)         | 86    |
| (DISA: Direct Inward System Access)                                                                                                    |                                                    | 87    |
| Using functions in ISDN via code dialing (keypad dialing) 90 Controlling Connected Computers or Other Programs and Telephone Data Service (Not for HiPath 500)) 91 Communicating with PC Applications over a CSTA Interface 92 Controlling Relays (Not for HiPath 500) 93 Sensors (HiPath 3300/3350/3500/3550 Only) 93 Radio Paging (Not for U.S., Not for HiPath 500) 94  Using Other Team Functions 95 Turning Group Call On and Off 95 Accepting a Call for Another Member of Your Team 96 Activating and Deactivating a Ringing Group 95 Uniform Call Distribution (UCD) 100  Team and Executive/Secretary Functions With Trunk Keys 102 Using Trunk Keys 103 Making Calls with Trunk Keys 103 Making Calls with Trunk Keys 103 Switching Between Phone Calls on Hold and Retrieve It Again 103 Switching Between Phone Calls on Multiple Trunks 104 MULAP Conference Release 104 Forwarding Calls on Lines 105 Using DSS Keys 107 Transferring a Call in Progress 106 Accepting a Call for Another Team Member 107 Transferring a Call in Progress 108 Accepting a Call for Another Team Member 108 Joining or Leaving a Group Call (Not for the Executive Telephone in an Executive/Secretary Team) 106 Testing the Telephone 106 Testing the Telephone 106 Testing the Telephone 110                                                                                                    |                                                    |       |
| Controlling Connected Computers or Other Programs and Telephone Data Service (Not for HiPath 500))                                                                                                    |                                                    |       |
| Telephone Data Service (Not for HiPath 500))                                                                                                    |                                                    | 90    |
| Communicating with PC Applications over a CSTA Interface 25 Controlling Relays (Not for HiPath 500) 93 Sensors (HiPath 3300/3550/3500/3550 Only) 93 Radio Paging (Not for U.S., Not for HiPath 500) 94 Radio Paging (Not for U.S., Not for HiPath 500) 94 Radio Paging (Not for U.S., Not for HiPath 500) 95 Radio Paging (Not for U.S., Not for HiPath 500) 95 Radio Paging (Not for U.S., Not for HiPath 500) 96 Radio Paging (Not for U.S., Not for HiPath 500) 96 Radio Paging (Not for U.S., Not for HiPath 500) 96 Radio Paging (Not for U.S., Not for HiPath 500) 96 Radio Paging (Not for U.S., Not for HiPath 500) 96 Radio Paging (Not for HiPath 500) 97 Radio Paging (Not for HiPath 500) 97 Radio Paging (Not for U.S., Not for HiPath 500) 97 Radio Paging (Not for HiPath 500) 97 Radio Paging (Not For HiPath 500) 97 Radio Paging (Not For HiPath 500) 97 Radio Paging (Not F |                                                    | 0.1   |
| Controlling Relays (Not for HiPath 500).  Sensors (HiPath 3300/3350/3500/3550 Only).  Radio Paging (Not for U.S., Not for HiPath 500).  92  Using Other Team Functions.  Turning Group Call On and Off                                                                                                    |                                                    |       |
| Sensors (HiPath 3300/3350/3500/3550 Only) 93 Radio Paging (Not for U.S., Not for HiPath 500) 94  Using Other Team Functions 95 Turning Group Call On and Off 95 Accepting a Call for Another Member of Your Team 96 Activating and Deactivating a Ringing Group 96 Uniform Call Distribution (UCD) 100  Team and Executive/Secretary  Functions With Trunk Keys 102 Answering Calls With Trunk Keys 103 Making Calls with Trunk Keys 103 Using a Trunk Key to Place a Call on Hold and Retrieve It Again 103 Switching Between Phone Calls on Multiple Trunks 104 MULAP Conference Release 104 Forwarding Calls on Lines 105 Using DSS Keys to Answer Calls 107 Calling a Team Member Directly 107 Transferring a Call in Progress 106 Accepting a Call for Another Team Member 108 Joining or Leaving a Group Call (Not for the Executive Telephone in an Executive/Secretary Team) 105 Testing the Telephone 110 Testing the Telephone Functions 110                                                                                                    |                                                    |       |
| Using Other Team Functions Turning Group Call On and Off Accepting a Call for Another Member of Your Team Activating and Deactivating a Ringing Group Uniform Call Distribution (UCD)  Team and Executive/Secretary Functions With Trunk Keys Using Trunk Keys Answering Calls With Trunk Keys Making Calls with Trunk Keys Using a Trunk Key to Place a Call on Hold and Retrieve It Again Switching Between Phone Calls on Multiple Trunks Using DSS Keys Using DSS Keys Using DSS Keys Using DSS Keys Using DSS Keys Using a Team Member Directly Transferring a Call in Progress Accepting a Call for Another Team Member Joining or Leaving a Group Call (Not for the Executive/Secretary Group) Testing the Telephone Testing the Telephone Functions                                                                                                    |                                                    |       |
| Using Other Team Functions Turning Group Call On and Off Accepting a Call for Another Member of Your Team Activating and Deactivating a Ringing Group Uniform Call Distribution (UCD)  Team and Executive/Secretary Functions With Trunk Keys Using Trunk Keys Answering Calls With Trunk Keys Making Calls with Trunk Keys Using a Trunk Key to Place a Call on Hold and Retrieve It Again Switching Between Phone Calls on Multiple Trunks MULAP Conference Release Forwarding Calls on Lines Using DSS Keys Using a Team Member Directly Transferring a Call in Progress Accepting a Call for Another Team Member Joining or Leaving a Group Call (Not for the Executive Telephone in an Executive/Secretary Team) Testing the Telephone Testing the Telephone Testing the Telephone Functions                                                                                                    |                                                    |       |
| Turning Group Call On and Off                                                                                                    | Tradio Faging (Not 101 O.S., Not 101 Filifath 500/ | 92    |
| Accepting a Call for Another Member of Your Team Activating and Deactivating a Ringing Group. Uniform Call Distribution (UCD).  Team and Executive/Secretary  Functions With Trunk Keys.  Using Trunk Keys.  Answering Calls With Trunk Keys.  Making Calls with Trunk Keys.  Using a Trunk Key to Place a Call on Hold and Retrieve It Again. Switching Between Phone Calls on Multiple Trunks.  MULAP Conference Release.  Forwarding Calls on Lines.  Using DSS Keys.  Using DSS Keys.  Using DSS Keys to Answer Calls. Calling a Team Member Directly.  Transferring a Call in Progress.  Accepting a Call for Another Team Member.  Joining or Leaving a Group Call (Not for the Executive Telephone in an Executive/Secretary Team).  Testing the Telephone  Testing the Telephone Functions.  100  110  110  110  110  110  110  1                                                                                                    | Using Other Team Functions                         | 95    |
| Activating and Deactivating a Ringing Group. 99 Uniform Call Distribution (UCD). 100  Team and Executive/Secretary  Functions With Trunk Keys 102 Using Trunk Keys. 103 Answering Calls With Trunk Keys 103 Making Calls with Trunk Keys 103 Using a Trunk Key to Place a Call on Hold and Retrieve It Again 103 Switching Between Phone Calls on Multiple Trunks 104 MULAP Conference Release 104 Forwarding Calls on Lines 105 Using DSS Keys 107 Using DSS Keys to Answer Calls 107 Calling a Team Member Directly 107 Transferring a Call in Progress 108 Accepting a Call for Another Team Member 108 Joining or Leaving a Group Call (Not for the Executive Telephone in an Executive/Secretary Team) 108 Transferring Calls Directly to the Executive (Only in an Executive/Secretary Group) 103  Testing the Telephone 110                                                                                                    |                                                    |       |
| Team and Executive/Secretary  Functions With Trunk Keys                                                                                                    |                                                    |       |
| Team and Executive/Secretary  Functions With Trunk Keys                                                                                                    |                                                    |       |
| Functions With Trunk Keys  Using Trunk Keys  Answering Calls With Trunk Keys  Making Calls with Trunk Keys  Using a Trunk Key to Place a Call on Hold and Retrieve It Again  Switching Between Phone Calls on Multiple Trunks  MULAP Conference Release  Forwarding Calls on Lines  Using DSS Keys  Using DSS Keys  Calling a Team Member Directly  Transferring a Call in Progress  Accepting a Call for Another Team Member  Joining or Leaving a Group Call  (Not for the Executive Telephone in an Executive/Secretary Team)  Testing the Telephone  Testing the Telephone Functions                                                                                                    | Uniform Call Distribution (UCD)                    | . 100 |
| Functions With Trunk Keys  Using Trunk Keys  Answering Calls With Trunk Keys  Making Calls with Trunk Keys  Using a Trunk Key to Place a Call on Hold and Retrieve It Again  Switching Between Phone Calls on Multiple Trunks  MULAP Conference Release  Forwarding Calls on Lines  Using DSS Keys  Using DSS Keys  Calling a Team Member Directly  Transferring a Call in Progress  Accepting a Call for Another Team Member  Joining or Leaving a Group Call  (Not for the Executive Telephone in an Executive/Secretary Team)  Testing the Telephone  Testing the Telephone Functions                                                                                                    | Team and Executive/Secretary                       |       |
| Using Trunk Keys                                                                                                    | · · · · · · · · · · · · · · · · · · ·              | . 102 |
| Answering Calls With Trunk Keys                                                                                                    |                                                    |       |
| Making Calls with Trunk Keys                                                                                                    |                                                    |       |
| Using a Trunk Key to Place a Call on Hold and Retrieve It Again. 103 Switching Between Phone Calls on Multiple Trunks. 104 MULAP Conference Release. 104 Forwarding Calls on Lines. 105 Using DSS Keys. 107 Using DSS Keys to Answer Calls. 107 Calling a Team Member Directly. 107 Transferring a Call in Progress. 108 Accepting a Call for Another Team Member. 108 Joining or Leaving a Group Call (Not for the Executive Telephone in an Executive/Secretary Team) 108 Transferring Calls Directly to the Executive (Only in an Executive/Secretary Group) 108  Testing the Telephone 110 Testing the Telephone Functions 110                                                                                                    |                                                    |       |
| MULAP Conference Release                                                                                                    |                                                    |       |
| Forwarding Calls on Lines                                                                                                    | Switching Between Phone Calls on Multiple Trunks   | . 104 |
| Using DSS Keys                                                                                                    |                                                    |       |
| Using DSS Keys to Answer Calls                                                                                                    |                                                    |       |
| Calling a Team Member Directly                                                                                                    |                                                    |       |
| Transferring a Call in Progress                                                                                                    |                                                    |       |
| Accepting a Call for Another Team Member                                                                                                    |                                                    |       |
| Joining or Leaving a Group Call (Not for the Executive Telephone in an Executive/Secretary Team) 108 Transferring Calls Directly to the Executive (Only in an Executive/Secretary Group)                                                                                                    |                                                    |       |
| (Not for the Executive Telephone in an Executive/Secretary Team) 108 Transferring Calls Directly to the Executive (Only in an Executive/Secretary Group)                                                                                                    |                                                    | . 108 |
| Transferring Calls Directly to the Executive (Only in an Executive/Secretary Group)                                                                                                    |                                                    | 400   |
| Testing the Telephone                                                                                                    |                                                    | . 108 |
| Testing the Telephone                                                                                                    | Transferring Calls Directly to the Executive       | 100   |
| Testing the Telephone Functions                                                                                                    | (Uniy in an Executive/Secretary Group)             | . 109 |
| Testing the Telephone Functions                                                                                                    | Testing the Telephone                              | . 110 |
|                                                                                                    | ·                                                  |       |
|                                                                                                    |                                                    |       |

| Special Functions in the LAN                    |       |
|-------------------------------------------------|-------|
| (Not for HiPath 500)                            | .111  |
| Leaving a Hunt Group/Group Call                 |       |
| Transferring Call Forwarding                    |       |
| Activating and Deactivating a Ringing Group     | 114   |
| Controlling Relays                              |       |
| Opening the Book                                |       |
| <b>Advanced Options for Telephone Operation</b> | .117  |
| Terminal Mode – optiPoint application module    |       |
| Entering text via the keypad                    | 119   |
| Different Displays in a HiPath 4000 Environment | F     |
| (Not for HiPath 500)                            |       |
| (Not for the aut 500)                           | . 120 |
| Labeling, Documentation                         | .122  |
| Labeling Key Fields                             | 122   |
| Attaching a Station Number Label                |       |
| Accessories                                     |       |
|                                                 |       |
| Fixing Problems                                 |       |
| Telephone Maintenance                           |       |
| Responding to Error Messages on the Screen      | 126   |
| Contacts for Resolving Problems                 | 127   |
| Index                                           | 129   |
| muex                                            | . 120 |
| Overview of Functions/Codes (Alphabetical)      | .133  |
| FCC and Industry Canada Compliance              | 138   |
| FCC Certification and Requirements              |       |
| Equipment Attachment Limitations.               |       |

# **Basic operating instructions**

| optiPoint 500 <sup>1</sup>       | economy | basic | standard | advance |
|----------------------------------|---------|-------|----------|---------|
| Function keys                    | 12      | 12    | 12       | 19      |
| Full-duplex speakerphone feature | -       | -     | ✓        | ✓       |
| Illuminated display              | -       | -     | -        | ✓       |
| Headset port                     | -       | -     | -        | ✓       |
| USB interface                    | -       | ✓     | ✓        | ✓       |
| Interface for add-on equipment   | -       | ✓     | ✓        | ✓       |
| Option bays                      | 0       | 1     | 1        | 2       |

<sup>[1]</sup> The name and model of your telephone are printed on the base of your optiPoint 500.

# optiPoint 500 economy/basic/standard control panel

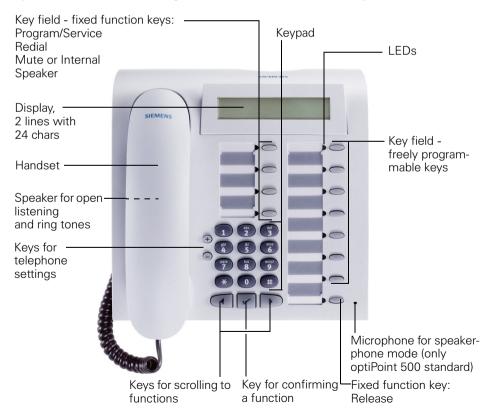

# optiPoint 500 advance control panel with optiPoint key modules

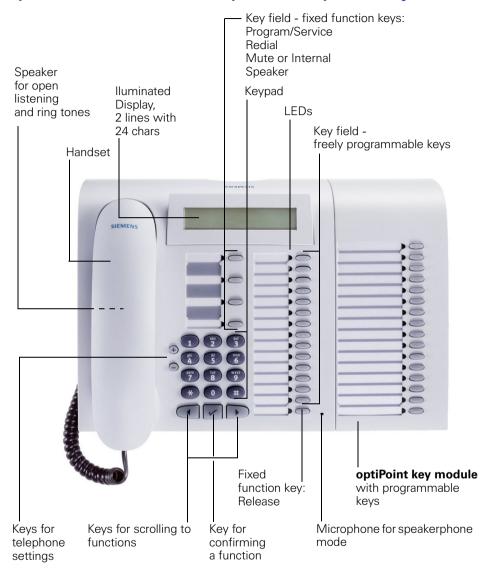

# How to Use these Operating Instructions

You will find a graphic representation of the steps in logical sequence in the left column. Below is an explanation of the symbols:

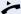

Lift the handset (off-hook).

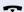

Replace the handset (on-hook).

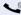

Conduct a call.

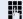

Enter a telephone number or code.

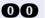

Enter the code.

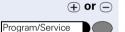

Press volume controls on the telephone.

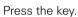

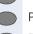

Press the illuminated key.

Press the flashing key.

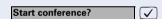

Speaker

The option appears on the screen.

Press the velocity key to confirm your selection.

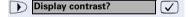

Search for an option.

Press the keys,

until the option appears on the screen.

Then press the  $\checkmark$  key to confirm your selection.

## **Screen Displays**

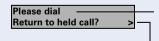

Line 1 displays prompts or acknowledgment messages, depending on the situation.

Line 2 displays functions that you can confirm by pressing  $\checkmark$ . If the symbol ">" appears on the right, you can press  $\checkmark$   $\checkmark$  to access further options.

## Step by Step **Accessing Functions** ... Interactively You can select some functions while the telephone is idle, for example: Use ( ) to scroll to a function and press ( ) to Forwarding on execute it. You can select other functions directly depending on the situation. Example: you call a number, but the line is busy: Callback Press \( \sqrt{ to confirm.} \) ablaor Send message $\overline{\checkmark}$ Use ( ) to scroll to a function and press ( ) to execute it. ... Via the Program/Service Menu First press the "Program/Service" key. You then see a list of selection options, such as: "#0=Reset services" → Page 86. Press the key. Program/Service Use ( ) to scroll to a function and press ( ) to #0=Reset services? $\overline{\mathsf{V}}$ execute it. or Enter the code directly. #0 The Quick-Reference Operating Instructions ("Overview of Functions/Codes (Alphabetical)" → Page 133) contain a list of codes. However, they are also displayed on screen along with the corresponding function. ... With Function Keys If you saved a function on a key → Page 62, you can access it directly as follows: Press the Mute key to execute the function.

#### **Functions You Can Use**

#### **Basic and Enhanced Functions**

You can use all basic and enhanced communications platform functions that appear interactively on the screen, in the Program/Service menu, and when you press function keys.

# **Additional Team and Executive/Secretary Functions**

#### → Page 102f.

To help working and project groups work together more efficiently, the service technician can configure a variety of team functions, depending on your preferences when working in the team. You can use these team functions in addition to the basic and enhanced functions.

In addition to call pickup, hunting groups (group call), and call distribution groups, you can also set up teams with multiple lines per telephone. You can tell if a telephone has trunk keys if your station number and the numbers of your colleagues are programmed on trunk keys. You can access all lines and can also conduct different calls simultaneously on multiple lines.

Another team function category includes the executive/secretary functions, which are configured by the service technician. You can use executive and secretary functions in addition to the basic and enhanced functions as well as other team functions.

An executive/secretary telephone has DSS keys for the executive or secretary, trunk keys for the executive and secretary, as well as ring transfer keys.

# **Using the Telephone Efficiently**

- You probably have certain colleagues or external parties with whom
  you talk on the phone especially frequently. To dial these numbers faster and more conveniently, you can save them on keys
  (Saving station numbers for repertory dialing on keys → Page 27).
- All too often you reach a busy line when dialing a number. Amid the
  confusion of your working day, it's easy to forget to try the number
  again later on. To avoid this, make it a habit to use the "Callback"

  → Page 25 function.

# Making Calls – Basic Functions

# **Answering Calls**

Special default ring signaling is set for your telephone:

- When you receive an internal call, your telephone rings once every four seconds (single-tone sequence).
- When you receive an external call, your telephone rings twice in rapid succession every four seconds (dual-tone sequence).
- When you receive a call from the entrance telephone, your telephone rings three times in rapid succession every four seconds (triple-tone sequence).
- If a call is waiting, you hear a short tone (beep) every six seconds.

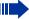

Your service personnel can adjust the ring cadence for external and internal calls for you. In other words, different ring cadences can be set for different internal callers.

The number or the name of the caller appears on the display.

# **Answering a Call With the Handset**

The telephone rings. The caller appears on the screen.

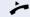

Lift the handset.

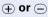

Daine automoni

Raise or lower the volume. Keep pressing the key until the desired volume is set.

# Answering a Call with the Speaker (Speakerphone Mode)

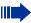

This function is not available with optiPoint 500 economy and optiPoint 500 basic.

The telephone rings. The caller appears on the screen.

Speaker

Press the key. The LED lights up. Speakerphone mode.

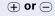

Raise or lower the volume. Keep pressing the key until the desired volume is set.

#### **Ending the call:**

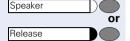

Press the key. The LED goes out.

Press the key.

#### Notes on speakerphone mode:

- Tell the other party that you are using speakerphone mode.
- The speakerphone works bests at a low receiving volume.
- The ideal distance between the user and the telephone set in speakerphone mode is about 50 cm (approx. 20 inches).

# **Switching to Speakerphone Mode**

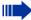

This function is not available with optiPoint 500 economy and optiPoint 500 basic.

**Precondition:** You are conducting a call with the handset.

Speaker and 🖚

Hold down the key and replace the handset. (in the U.S.: press the key once and replace the handset). Then release the key and continue the call.

# Switching to the Handset

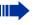

This function is not available with optiPoint 500 economy and optiPoint 500 basic.

**Precondition:** You are engaged in a call in speakerphone mode.

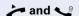

Lift the handset. Continue the call.

# Open Listening in the Room During a Call

You can let other people in the room join in on the call. Let the other party know that you have turned on the speaker.

**Precondition:** You are conducting a call with the hand-set.

#### **Activating ring transfer:**

Speaker Press the

Press the key. The LED lights up.

#### **Deactivating this function:**

Press the key. The LED goes out.

# **Making Calls**

### Off-Hook Dialing

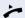

Lift the handset.

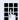

Internal calls: Enter the station number. External calls: Enter the external code and the station number

#### The called party does not answer or is busy:

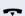

Replace the handset.

## **On-Hook Dialing**

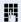

Internal calls: Enter the station number. External calls: Enter the external code and the station number.

#### The other party answers with speaker:

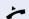

Lift the handset.

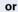

On-hook: Use speakerphone mode (not available with optiPoint 500 economy and optiPoint 500 basic).

#### The called party does not answer or is busy:

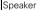

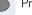

Press the key. The LED goes out.

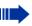

Your system may also be programmed so that you have to press the Internal key before you dial an internal number.

To call an external party, you have to enter an external code before dialing the party's telephone number (Prime Line is not active; contact your service personnel).

# **Ending the call**

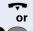

Replace the handset.

Release

Press the key.

# Redialing a Number

The last three external telephone numbers dialed are stored automatically.

You can redial them simply by pressing a key.

The station number appears on your screen for two seconds and is then dialed.

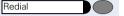

Press the key once to dial the number last dialed.

Press the key twice to dial the next to the last number dialed

Press the key three times to dial the third-to-the-last number dialed

#### Displaying and dialing saved station numbers

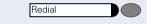

Press the key.

**✓** 

egthinspace = 
egthinspace = 
egthinspace = 
egthinspace = 
egthinspace = 
egthinspace = 
egthinspace = 
egthinspace = 
egthinspace = 
egthinspace = 
egthinspace = 
egthinspace = 
egthinspace = 
egthinspace = 
egthinspace = 
egthinspace = 
egthinspace = 
egthinspace = 
egthinspace = 
egthinspace = 
egthinspace = 
egthinspace = 
egthinspace = 
egthinspace = 
egthinspace = 
egthinspace = 
egthinspace = 
egthinspace = 
egthinspace = 
egthinspace = 
egthinspace = 
egthinspace = 
egthinspace = 
egthinspace = 
egthinspace = 
egthinspace = 
egthinspace = 
egthinspace = 
egthinspace = 
egthinspace = 
egthinspace = 
egthinspace = 
egthinspace = 
egthinspace = 
egthinspace = 
egthinspace = 
egthinspace = 
egthinspace = 
egthinspace = 
egthinspace = 
egthinspace = 
egthinspace = 
egthinspace = 
egthinspace = 
egthinspace = 
egthinspace = 
egthinspace = 
egthinspace = 
egthinspace = 
egthinspace = 
egthinspace = 
egthinspace = 
egthinspace = 
egthinspace = 
egthinspace = 
egthinspace = 
egthinspace = 
egthinspace = 
egthinspace = 
egthinspace = 
egthinspace = 
egthinspace = 
egthinspace = 
egthinspace = 
egthinspace = 
egthinspace = 
egthinspace = 
egthinspace = 
egthinspace = 
egthinspace = 
egthinspace = 
egthinspace = 
egthinspace = 
egthinspace = 
egthinspace = 
egthinspace = 
egthinspace = 
egthinspace = 
egthinspace = 
egthinspace = 
egthinspace = 
egthinspace = 
egthinspace = 
egthinspace = 
egthinspace = 
egthinspace = 
egthinspace = 
egthinspace = 
egthinspace = 
egthinspace = 
egthinspace = 
egthinspace = 
egthinspace = 
egthinspace = 
egthinspace = 
egthinspace = 
egthinspace = 
egthinspace = 
egthinspace = 
egthinspace = 
egthinspace = 
egthinspace = 
egthinspace = 
egthinspace = 
egthinspace = 
egthinspace = 
egthinspace = 
egthinspace = 
egthinspace = 
egthinspace = 
egthinspace = 
egthinspace = 
egthinspace = 
egthinspace = 
egthinspace = 
egthinspace = 
egthinspace = 
egthinspace = 
egthinspace = 
egthinspace = 
egthinspace = 
egthinspace = 
egthinspace = 
egthinspace = 
egthinspace = 
egthinspace = 
egt

Press the "OK" dialog key within two seconds to confirm vour choice.

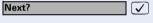

The next stored number is displayed. Press the "OK" dialog key to confirm four selection.

Select and confirm.

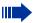

If this feature is configured (contact your service personnel), account codes entered are also saved → Page 72.

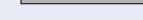

Next?

Call?

# **Turning the Microphone On and Off**

To prevent the other party from listening in while you consult with someone in your office, you can temporarily switch off the handset microphone or the handsfree microphone. You can also switch on the handsfree microphone to answer an announcement via the telephone speaker (speaker call, → Page 33).

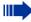

Speakerphone mode is not available with optiPoint 500 economy and optiPoint 500 basic.

**Precondition:** You are conducting a call. The microphone is switched on.

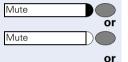

 $\checkmark$ 

Press the key. The LED lights up.

Press the illuminated key. The LED goes out.

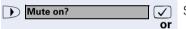

Mute off?

Select and confirm.

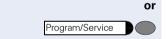

Press the key. The LED lights up

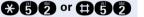

Enter the code for "on" or "off".

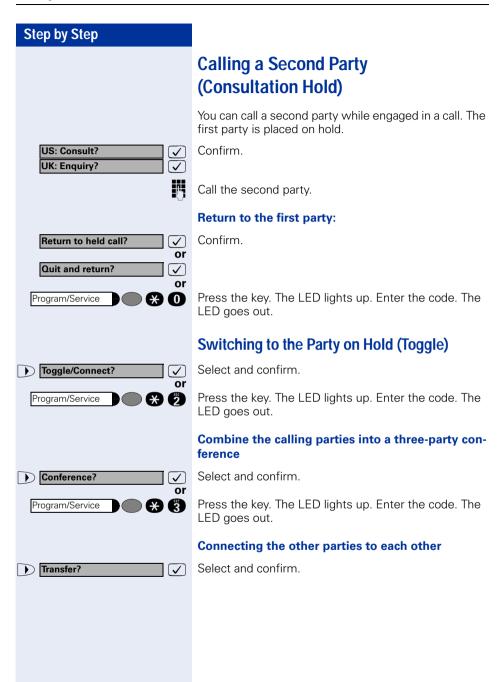

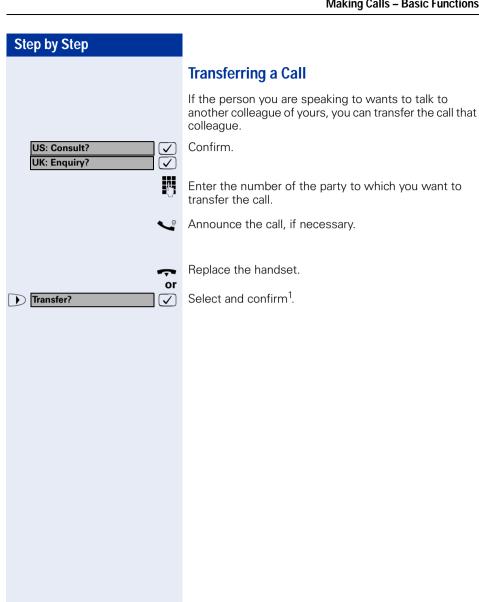

<sup>[1] &</sup>quot;Different Displays in a HiPath 4000 Environment (Not for HiPath 500)" → Page 120

# **Call Forwarding**

# **Using Variable Call Forwarding**

You can immediately forward internal or external calls to different internal or external telephones (destinations). (External destinations require special configuration in the system.)

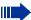

Special features must be taken into consideration if your telephone operates with HiPath 5000 (system networking via PC network) → Page 112!

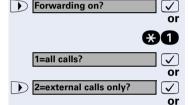

Select and confirm.

Enter the code.

Select and confirm.

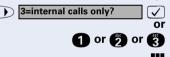

Enter the code.

Enter the number of the telephone that is ringing.

Confirm.

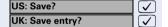

### **Deactivating call forwarding:**

Forwarding off?

Select and confirm.

Enter the code.

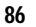

When call forwarding is active, a special dial tone sounds when you lift the handset.

If DID DTMF is active (contact your service personnel), you can also forward calls to this destination. Destinations: fax = 870, DID = 871, fax DID = 872.

If you are a call forwarding destination, your display will show the station number or the name of the originator on the upper line and that of the caller on the lower line.

#### Step by Step **Using Call Forwarding No Reply (CFNR)** Calls that are not answered after three rings (=default, can be adjusted by service personnel) or that are received while another call is ongoing can be automatically forwarded to a specified telephone. Press the key. The LED lights up. Program/Service More features? $\overline{\mathsf{V}}$ Select and confirm. \*495=CFNR on? Select and confirm. **/** or **#49**5 Enter the code. Enter the destination number. Enter the internal station number for internal destinations Enter the external code and the external station number for external destinations Confirm. Save entry? $\overline{\mathsf{V}}$ **Deactivating Call Forwarding No Reply:** Press the key. The LED lights up. Program/Service More features? Select and confirm. $\overline{\checkmark}$ #495=CFNR off? Select and confirm. or Enter the code. **MAGA** Confirm. Delete? ablaIf CFNR is enabled, the following briefly appears on the display when you replace the handset: "US: CFNR to: ...", UK: "CFNR TO: ...".

# Step by Step Call Forwarding in the Carrier Network and **Forwarding Multiple Subscriber Numbers** (MSN) (Not for U.S.) If this function has been configured (contact your service personnel), you can forward calls to your assigned multiple subscriber number (MSN) (DID number) direct-Iv within the carrier network. For example, you can forward your phone line to your home phone after business hours. Select and confirm. Trunk FWD on? Enter the code. **X6**4 Select and confirm the line type you wish to use. 1=immediate? **✓**] or 2=on no answer? $\sqrt{\phantom{a}}$ or 3= on busy? $\overline{\checkmark}$ 1 or 6 or 8 Enter the code. Enter your DID number. Enter the destination number (without the external code). Confirm. Save? **✓ Deactivating call forwarding:** Select and confirm. Forwarding - trunk off ✓ **#64** Enter the code. Confirm the displayed call forwarding type. 1 or 6 or 8 Enter the activated call forwarding type. Enter your DID number.

# **Using Callback**

If a user is busy or is not answering, you can store an automatic callback. This feature saves you from having to make repeated attempts to reach the user.

- You receive a callback,
- When the other party is no longer busy
- When the user who did not answer has conducted another call.

# Storing a Callback

**Precondition:** You have reached a busy line or no one answers.

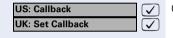

Confirm.

**采货**商

or

Enter the code.

## Answering a Callback

Precondition: A callback was saved. Your telephone rings. "Callback: ..." appears on the display.

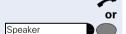

Lift the handset.

Press the key. The LED lights up.

You hear a ring tone.

# Checking and Canceling a Saved Callback

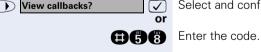

Select and confirm<sup>1</sup>

 $\overline{\checkmark}$ 

Select the displayed function and press the "OK" dialog key to display additional entries.

#### Deleting a displayed entry:

Delete? **/** 

US: Next callback?

**UK: Display next?** 

Press the "OK" dialog key to confirm your selection.

"Different Displays in a HiPath 4000 Environment (Not for HiPath 500)" → Page 120

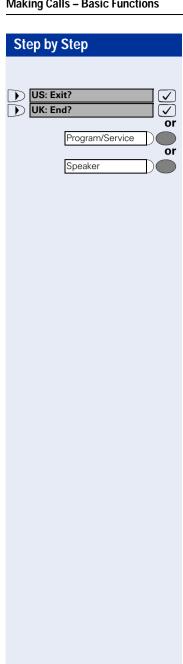

#### **Ending callback display:**

Select and confirm.

Press the key. The LED goes out.

Press the key. The LED goes out.

# Saving Repertory Dialing Numbers on a Key

You can save frequently-dialed station numbers on programmable keys that are unassigned by default. External and internal station numbers, as well as functions/procedures (comprising several operating steps) can be stored on these keys → Page 62.

In addition, the keys can be programmed on two separate levels if you have configured a key as the "switching" key (Shift key → Page 62).

Depending on the key assignment and programming of your HiPath system ("Extended Key Functionality"; refer to relevant service personnel), dual-level key assignment permits several assignment combinations.

Corresponding displays guide you through this process → Page 126.

If you save internal station numbers, you can choose whether to save an LED display for the key (=Save with LED) or not (=Save without LED).

The LED display indicates the various states  $(\rightarrow)$  Page 64,  $\rightarrow$  Page 107).

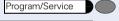

\*91=Prog. feature key?

Press the key. The LED lights up.

J S

or

Select and confirm.

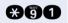

Enter the code.

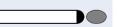

Press the key. If the key is already in use, its assignment appears on the screen.

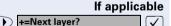

Make a selection and confirm to save the station number on the second level.

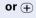

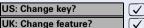

Confirm.

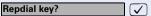

Confirm.

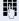

Enter the station number.

#### Step by Step If you make a mistake: Previous? Select and confirm. This deletes all digits entered. $\overline{\mathsf{V}}$ The system telephone automatically recognizes if you want to save an internal or an external station number. The options "Save without LED" or "Save with LED" are only available for internal station numbers. Confirm. Save with LED? **✓**] or Select and confirm to save the repdial key without LED Save without LED? $\sqrt{\phantom{a}}$ display. Confirm. US: Exit? UK: End? or Select and confirm. US: Another key? $\overline{\checkmark}$ UK: Program another key? $\overline{\checkmark}$ or V Select and confirm. US: Clear key? **UK: Delete feature?** Simply press the key to dial a stored telephone number → Page 28.

Using Repertory Dialing Keys

**Precondition:** You have saved a station number on a repertory dialing key → Page 27.

You can do this while a call is in progress.

ing station numbers → Page 126.

For information on display messages when sav-

Press the key on which the number is saved. If the station number is located on the second level, first press "Shift".

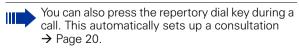

## **Step by Step Telephone Settings Adjusting the Ring Volume** ← or ← Press these keys while the phone is idle. US: Ring volume? Confirm UK: Ringer volume? To raise or lower the volume: Keep pressing the keys ⊕ or ⊝ until the desired volume is set. Save. **Adjusting the Ring Tone** (+) or (−) Press these keys while the phone is idle. Select and confirm. US: Ring tone? UK: Ringer tone? ← or To adjust the ring tone: Keep pressing the keys until the desired tone is set. Save abla**Adjusting the Attention Ring Volume** If you belong to a team that uses trunk keys, the telephone can alert you to other calls in the team even when you are engaged in another call → Page 108. You hear the attention ring. Press one of these keys while the phone is idle. ← or ← US: Attention Ring Vol? Select and confirm. UK: Attention Ring Volume? To raise or lower the volume: Keep pressing the keys (+) or (−) until the desired volume is set. Save. lacksquare

# Adjusting the Speakerphone to the Room Acoustics

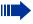

This function is not available with optiPoint 500 economy and optiPoint 500 basic.

To help the other party understand you clearly while you are talking into the microphone, you can adjust the telephone to the acoustics in your environment: "Quiet room", "Normal room" and "Noisy room".

⊕ or ⊝

Press one of these keys while the phone is idle.

Speakerphone mode?

Select and confirm.

⊕ or ⊝

To set the room type: Keep pressing these keys until the setting you want appears on the screen.

**(** 

Save

# **Adjusting the Receiving Volume During a Call**

You are engaged in a call.

(+) or (-)

To raise or lower the volume: Keep pressing the keys until the desired volume is set.

(+) or (-) simultaneously

Save.

# Adjusting the Display to a Comfortable Reading Angle

You can swivel the display unit. Adjust the display unit so that you can clearly read the screen.

# **Step by Step** Display backlight This function is only available with optiPoint 500 advance. When operating optiPoint 500 advance, e.g. when dialling a call number, a display backlight switches on automatically. The backlight switches off automatically a few seconds after the last action is completed. Adjusting the display contrast The display has four contrast levels that you can set according to your light conditions. Press one of the keys while the phone is idle. ← or ← Select and confirm. Display contrast? egthinspace = egthinspace = egtChange the display contrast. Press the key repeatedly ⊕ or ⊝ until the desired level is obtained. Save **Selecting the Language of Screen Prompts** Press the key. The LED lights up. Program/Service Confirm. More features? \*48= Select language? Confirm. $\overline{\checkmark}$ or **\*4** 8 Enter the code. Select the language you wish to use (such as "Spanish") 15=Spanish? **✓** and press the "OK" dialog key to confirm.

# Step by Step Making Calls - Convenience **Functions Answering Calls** Accepting a Specific Call for Your Colleague You hear another telephone ring. Press the key. The LED lights up. Program/Service Select and confirm<sup>1</sup>. \*59=Pickup - directed? Enter the code. (3) A called station appears on the screen. If applicable Next? Select and confirm until you see the station you want. Accept call? Confirm. or If you know the number of the telephone that is ringing, enter it directly. Press the flashing key. Accepting calls in a team → Page 98. Rejecting Calls You can reject calls which you do not wish to take. The call is then signaled at another definable telephone (contact your service personnel). The telephone rings. The caller is displayed. Press the key. Release If a call cannot be rejected, your telephone will continue to ring. The message "currently not possible" (UK) or "Feature not available" (US) is displayed (e.g in the case of recalls). "Different Displays in a HiPath 4000 Environment

(Not for HiPath 500)" → Page 120

# Step by Step Using the Speakerphone A colleague addresses you directly over the speaker with a speaker call. You hear a tone before the announcement. The other party's name or station number appears on the screen. You can conduct the call with the handset or in speakerphone mode. Speakerphone mode is not available with optiPoint 500 economy and optiPoint 500 basic. Lift the handset and answer the call. or Mute off? Press the "OK" key to confirm your selection and answer $\overline{\checkmark}$ the call. or Mute Press the key and answer the call. If handsfree answerback is enabled (see below), vou do not need to switch on the microphone you can answer directly. You can answer immediately in speakerphone mode. If handsfree answerback is disabled (default setting), follow the procedure described above. Placing a speaker call to a colleague → Page 46. **Enabling and Disabling Handsfree Answerback** HF answerback on? $\overline{\checkmark}$ Select and confirm. or HF answerback off? ✓ · or \*96 or #96 Enter the code for "on" or "off".

# **Answering a Call With a Headset**

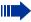

This function is not available with optiPoint 500 economy.

Precondition: Your telephone rings.

Answer?

Confirm.

If the "Headset" key has been configured → Page 62:

Press the key. The LED lights up.

#### **Ending the call:**

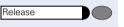

or

Press the key.

If the "Headset" key has been configured → Page 62:

Press the key. The LED goes out.

# Answering Calls from the Entrance Telephone and Opening the Door

If an entrance telephone has been programmed, you can use your telephone to speak to someone at the entrance telephone and to activate a door opener. If you have the proper authorization (contact your service personnel), you can activate the **door opener**, enabling visitors to open the door themselves by entering a 5-digit code (using a DTMF transmitter or installed keypad).

#### Speaking to visitors via the entrance telephone:

Precondition: Your telephone rings.

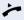

Lift the handset within thirty seconds. You are connected to the entrance telephone immediately.

or

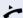

Lift the handset after more than thirty seconds.

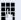

Dial the entrance telephone number.

Opening the door from your telephone during a call from the entrance telephone:

Open door?

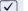

Confirm.

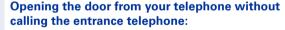

Program/Service

Press the key. The LED lights up.

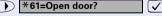

JS

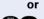

Select and confirm.

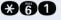

Enter the code.

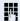

Dial the entrance telephone number.

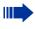

Special features must be taken into consideration if your telephone operates with HiPath 5000 (system networking via PC network) → Page 116!

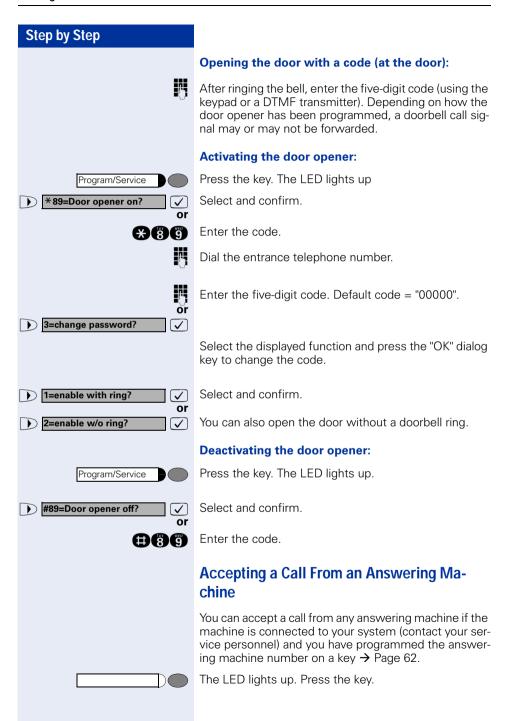

Dial?

### **Dialing/Making Calls**

### **En-Bloc Sending / Correcting Numbers**

If this feature is configured (contact your service personnel), a connection is not attempted immediately when a station number is entered. This means that you can correct the number if necessary.

The station number is only dialed at your specific request.

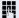

Internal: enter station number.

External: enter external code and station number.

### Dialing entered/displayed numbers:

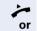

Lift the handset.

Confirm.

### Correcting numbers entered:

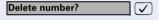

Select and confirm.

The last digit entered in each case is deleted.

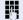

or

Enter the required digit(s).

### Canceling en-bloc sending:

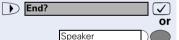

Release

Select and confirm.

Press the key. The LED goes out.

Press the key.

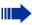

A station number can only be corrected as it is being entered. Station numbers stored for number redial, for example, cannot be corrected.

Caller list?

### **Using a Caller List**

If you are unable to accept an external or internal call, the call attempt is stored in the caller list.

You can store answered calls either manually (both internal and external calls) or automatically (external calls only: contact your service personnel for details).

Your telephone stores up to ten calls in chronological order. Each call is assigned a time stamp. The most recent entry not yet answered in the list is displayed first. Multiple calls from the same caller do not automatically generate new entries in the caller list. Instead, only the most recent time stamp for this caller is updated and its number incremented.

### **Retrieving the Caller List**

Precondition: Service personnel has set up a caller list for your telephone.

**88** 

Select and confirm<sup>1</sup>.

Enter the code.

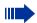

The last call is displayed on the screen.

If an optiPoint application module is connected to your telephone, the "Terminal Mode" is activated once the function is started → Page 117. The prompts are now shown on the optiPoint application module display.

You can use the keys on the optiPoint application module.

Next?  $\overline{\mathsf{V}}$  To view other calls, confirm each subsequent display.

### **Ending Retrieval**

Select and confirm.

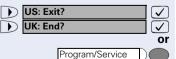

Press the key. The LED goes out.

Speaker

or

Press the key. The LED goes out.

"Different Displays in a HiPath 4000 Environment (Not for HiPath 500)" → Page 120

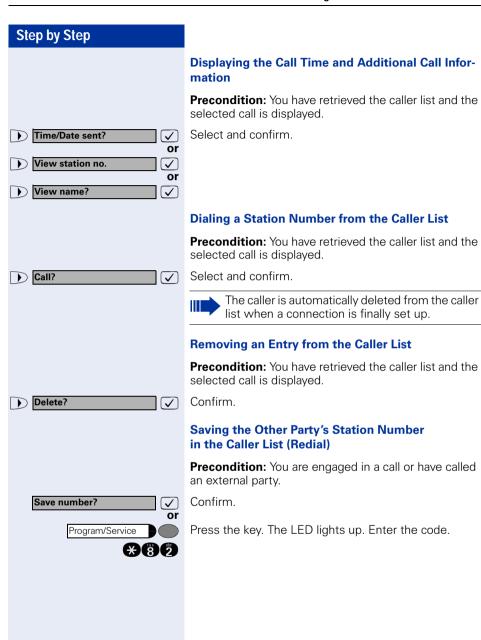

### Making Calls – Convenience Functions Step by Step Speed-dial **Using Station and System Speed-Dial Numbers** Precondition: You have stored station speed-dial numbers → Page 40 or your service personnel has stored system speed-dial numbers. Program/Service Press the key. The LED lights up \*7=Use speed-dialing? Confirm. or 86 Enter the code. Enter a speed-dial number. "\*0" to \*9" = station speed-dialing. "000" to "999" = system speed-dialing (contact your service personnel). If applicable **Suffix-Dialing** If necessary, you can suffix-dial additional digits (for example, the user's extension) at the end of the saved station number. If this feature is configured, a suffix is automatically dialed (for example, "0" for the exchange) if no entries are made within 4 or 5 seconds. **Storing Station Speed-Dial Numbers** You can store the ten numbers which you use the most and dial them using your own station speed-dial numbers: \*0 through \*9 → Page 40. Press the key. The LED lights up. Program/Service Select and confirm<sup>1</sup>. \*92=Change Speed-dial? or

**X90** 

Enter the code.

Enter the speed-dial number you wish to use (\*0 to \*9). If the speed-dial number is already in use, the programmed station number appears on the screen.

US: Change? UK: Change entry? Confirm.

<sup>&</sup>quot;Different Displays in a HiPath 4000 Environment (Not for HiPath 500)" → Page 120

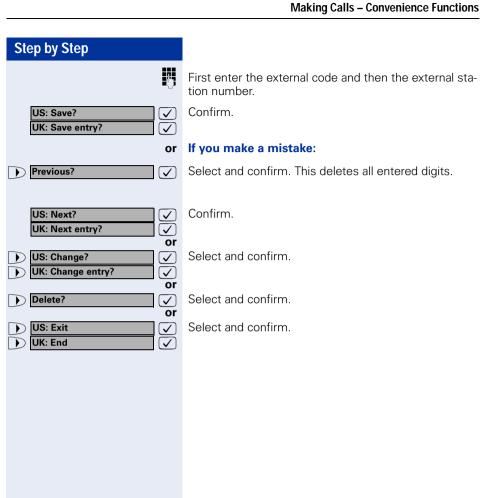

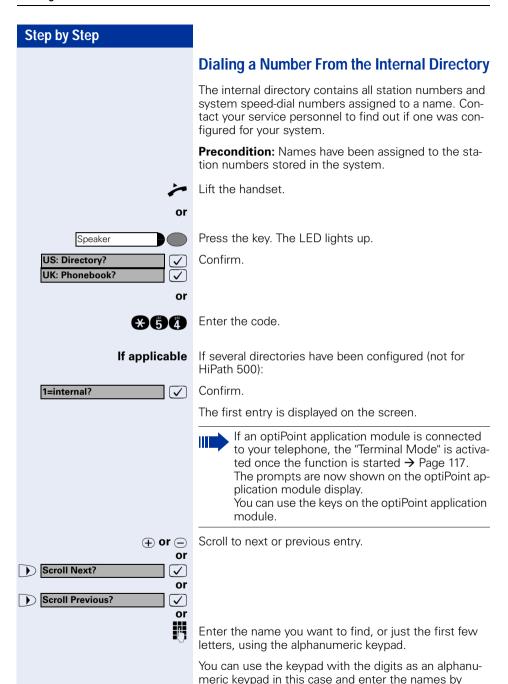

needed.

pressing the appropriate keys one or more times as

42

### **Step by Step** For example, you can enter the letter "r" by pressing the "7" three times or the letter "e" by pressing the "3" twice. The first name with the entered letters is displayed. Enter the following letters by using the same method. If no entry exists for the entered letters, you will hear three short beeps. To enter a space, press the "0". Pressing "1" or "#" automatically displays the first entry in the internal directory. The "\*" key has no function here. If applicable Select and confirm each letter to be deleted. The last Delete Character? $\mathbf{\nabla}$ letter entered is deleted. If all letters are deleted, the first entry in the directory will be displayed again. If applicable Select and confirm. All entered letters are deleted, and Delete Line? the first entry in the internal directory is displayed again. The entry you wish to dial appears on the screen. Call? Select and confirm. abla

### Making Calls - Convenience Functions Step by Step Dialing from the Telephone Database (LDAP) (Not for HiPath 500) If configured (ask your service personnel), you can search for directory data in the LDAP database and dial the number of any subscriber you find there. Precondition: The LDAP search feature has been configured in the system. Lift the handset. or Press the key. The LED lights up. Speaker US: Directory? V Confirm. UK: Phonebook? $\overline{\mathcal{L}}$ or $\mathbf{A}$ Enter the code. **If applicable** If several directories have been configured: 2=LDAP? Select and confirm. ablaEnter the name you wish to search for using the keypad (max. 16 characters). You can enter an incomplete name, e.g. "mei" for "Meier". You can use the keypad with the digits as an alphanumeric keypad in this case and enter the names by pressing the appropriate keys one or more times as needed For example, you can enter the letter "r" by pressing the "7" three times or the letter "e" by pressing the "3" twice.

If applicable

If configured (ask your service personnel), you can also search for surname and first name.

To separate surname and first name by a space, enter "0". You can enter incomplete names, e.g. "mei p" for "Meier Peter".

### If applicable

egthinspace = 
egthinspace = 
egthinspace = 
egthinspace = 
egthinspace = 
egthinspace = 
egthinspace = 
egthinspace = 
egthinspace = 
egthinspace = 
egthinspace = 
egthinspace = 
egthinspace = 
egthinspace = 
egthinspace = 
egthinspace = 
egthinspace = 
egthinspace = 
egthinspace = 
egthinspace = 
egthinspace = 
egthinspace = 
egthinspace = 
egthinspace = 
egthinspace = 
egthinspace = 
egthinspace = 
egthinspace = 
egthinspace = 
egthinspace = 
egthinspace = 
egthinspace = 
egthinspace = 
egthinspace = 
egthinspace = 
egthinspace = 
egthinspace = 
egthinspace = 
egthinspace = 
egthinspace = 
egthinspace = 
egthinspace = 
egthinspace = 
egthinspace = 
egthinspace = 
egthinspace = 
egthinspace = 
egthinspace = 
egthinspace = 
egthinspace = 
egthinspace = 
egthinspace = 
egthinspace = 
egthinspace = 
egthinspace = 
egthinspace = 
egthinspace = 
egthinspace = 
egthinspace = 
egthinspace = 
egthinspace = 
egthinspace = 
egthinspace = 
egthinspace = 
egthinspace = 
egthinspace = 
egthinspace = 
egthinspace = 
egthinspace = 
egthinspace = 
egthinspace = 
egthinspace = 
egthinspace = 
egthinspace = 
egthinspace = 
egthinspace = 
egthinspace = 
egthinspace = 
egthinspace = 
egthinspace = 
egthinspace = 
egthinspace = 
egthinspace = 
egthinspace = 
egthinspace = 
egthinspace = 
egthinspace = 
egthinspace = 
egthinspace = 
egthinspace = 
egthinspace = 
egthinspace = 
egthinspace = 
egthinspace = 
egthinspace = 
egthinspace = 
egthinspace = 
egthinspace = 
egthinspace = 
egthinspace = 
egthinspace = 
egthinspace = 
egthinspace = 
egthinspace = 
egthinspace = 
egthinspace = 
egthinspace = 
egthinspace = 
egthinspace = 
egthinspace = 
egthinspace = 
egthinspace = 
egthinspace = 
egthinspace = 
egthinspace = 
egthinspace = 
egthinspace = 
egthinspace = 
egthinspace = 
egthinspace = 
egthinspace = 
egthinspace = 
egthinspace = 
egthinspace = 
egthinspace = 
egthinspace = 
egthinspace = 
egthinspace = 
egthinspace = 
egthinspace = 
egthinspace = 
egthinspace = 
egthinspace = 
egthinspace = 
egthinspace = 
egthinspace = 
egt

Select and confirm. The letter entered last is deleted.

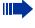

In large databases, the results of the search may be incomplete if too few characters are entered → Page 45.

Delete Character?

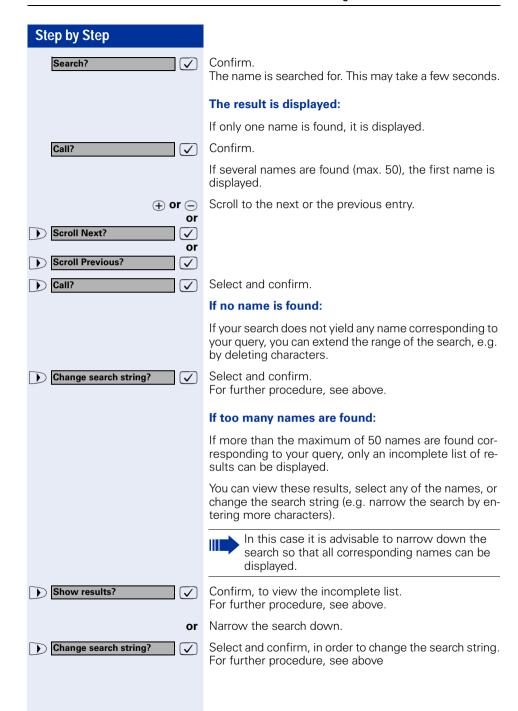

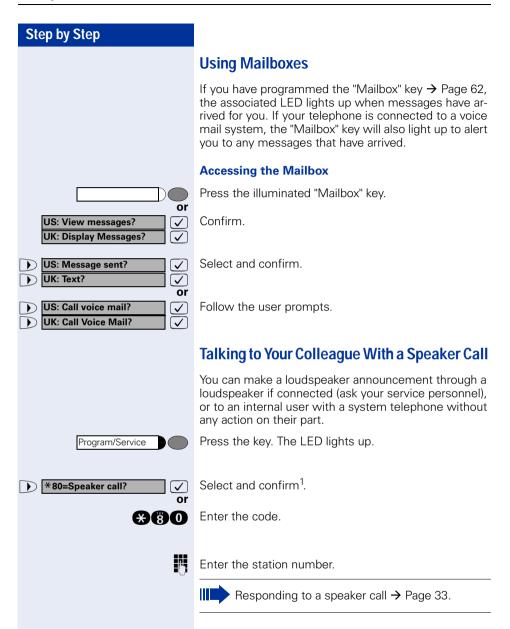

<sup>[1] &</sup>quot;Different Displays in a HiPath 4000 Environment (Not for HiPath 500)" → Page 120

# Talking to Your Colleague with Discreet Calling (Not for HiPath 500)

If this function has been configured (ask your service personnel), you can join an ongoing call conducted by an internal user at a system telephone with display. You can listen in unnoticed and speak to the internal user without being overheard by the other party (discreet calling).

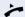

74

Lift the handset.

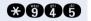

Enter the code.

Enter your internal station number

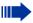

Your service personnel can protect your telephone against discreet calling.

### **Automatic Connection Setup (Hotline)**

If this function is configured (contact your service personnel), the system automatically sets up a connection to a preset internal or external destination.

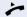

Lift the handset.

Depending on the setting, the connection is either set up **immediately** or only **after** a preset **period of time** (hotline after a timeout).

### Reserve Trunk

If this feature is configured (contact your service personnel), you can reserve a busy trunk for your own use. When the trunk is free, you receive a call and a message appears on the display.

**Precondition:** The message "US:Currently busy UK:busy at the moment" appears on your screen.

Reserve trunk?

Confirm.

### When the reserved trunk becomes free:

Your telephone rings. The display shows "Trunk is free".

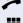

Lift the handset. You hear the CO dial tone.

Enter the number of the external station.

### Assigning a Station Number (Not for U.S.)

If this function has been configured (contact your service personnel), you can selectively assign a specific number (DID number) to your telephone before making an external call. The assigned number then appears on the called party's display.

Program/Service

\*41=Temporary MSN?

Press the key. The LED lights up.

Select and confirm<sup>1</sup>.

or **\*41** 

Enter the code.

Enter the DID number you wish to use.

14

Dial the external number.

<sup>[1] &</sup>quot;Different Displays in a HiPath 4000 Environment (Not for HiPath 500)" → Page 120

### **Associated Dialing/Dialing Aid**

If this function has been configured (contact your service personnel), you can use a dialing aid to dial numbers and set up calls for your telephone.

The operating procedure depends on whether the dialing aid is connected to the  $S_0$  bus or the a/b (T/R) port.

You can also use your system telephone as a dialing aid for other telephones.

### Dialing aid on the $S_0$ bus:

On the PC, select a destination and start dialing.

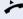

The speaker on your telephone is switched on. Lift the handset when the other party answers.

### Dialing aid at the a/b (T/R) port:

On the PC select a destination and start dialing.

"Lift the handset" appears on the PC screen.

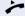

Lift the handset.

### Dialing aid from your telephone for another telephone:

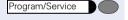

\*67=Associated dial?

Press the key. The LED lights up.

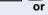

 $\overline{\checkmark}$ 

Select and confirm.

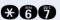

Enter the code.

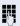

Enter the internal station number ("Dial for:").

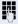

Enter the number you wish to dial.

### **During a Call**

### **Using Call Waiting**

Callers can still reach you while you are engaged in another call. A signal alerts you to the waiting call. You can either ignore or accept the waiting call. When you accept the waiting call, you can either end the first call or place it on hold and resume the call later on.

You can also bar call waiting or the call waiting tone → Page 51.

### **Accepting a Waiting Call (Camp-On)**

**Precondition:** You are engaged in a phone call and hear a tone (every six seconds).

### Ending the first call and answering the waiting call:

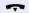

Replace the handset. Your telephone rings.

Answer the second call. Lift the handset.

### Placing the first call on hold and answering the second call:

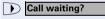

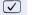

Select and confirm.

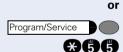

Press the key. The LED lights up. Enter the code.

You are connected to the call waiting party immediately. The first party is placed on hold.

### Ending the second call and resuming the first one:

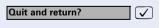

Confirm.

Program/Service

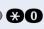

or

or

Press the key. The LED lights up. Enter the code.

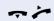

Replace the handset. "Recall: ..." appears on the screen. Lift the handset.

### Step by Step Preventing and Allowing Call Waiting (Automatic Camp-On) If this function has been configured (ask your service technician), you can prevent or allow a second call → Page 50 from being signaled by automatic camp-on during an ongoing call. Press the key. The LED lights up Program/Service and Select and confirm<sup>1</sup> #490=Call wait.trm.off? ablaor \*490=Call wait.term.on? $\overline{\checkmark}$ or #490 or **\***490 Enter the code for "off" or "on". **Turning the Call Waiting Tone On and Off** You can suppress the call waiting tone (every six seconds) for external calls. A one-time special dial tone then alerts you to the waiting call. Select and confirm. Waiting tone off? **√** or Waiting tone on? ✓ · or **₩87** or **#87** Enter code for "tone off" or "tone on".

 <sup>&</sup>quot;Different Displays in a HiPath 4000 Environment (Not for HiPath 500)" → Page 120

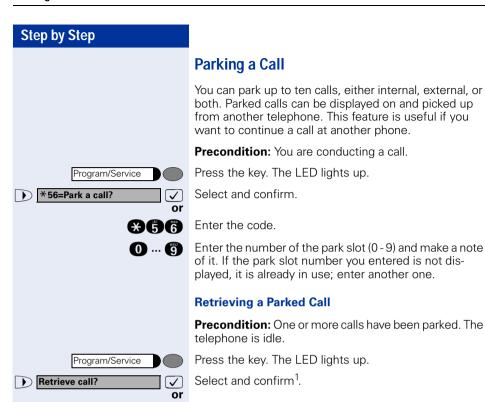

Enter the code.

Enter the park slot number you noted earlier. If the park slot number you enter is not in use, you cannot retrieve the call.

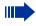

#66 0...9

> If a parked call is not picked up, after a specific period of time the call is returned to the telephone from where it was parked (recall).

<sup>[1] &</sup>quot;Different Displays in a HiPath 4000 Environment (Not for HiPath 500)" → Page 120

### **Step by Step** Placing External Calls on Hold If you have programmed a key on your telephone as a hold key → Page 62, you can place external calls on hold. This enables all other parties to retrieve the call on the assigned line. Press the "US:Hold UK:Common Hold" key. Held on line: 801 A message appears showing which line is on hold (e.g. 801); make a note of the line number. If a trunk key has been assigned, the LED flashes slowlv. If applicable Replace the handset or press the key. Release or 🖢 Depending on your system configuration, this may be necessary so other users can also pick up the held call. Picking up (Retrieving) a Held Call **Precondition:** One or more calls have been parked. The telephone is idle. Program/Service Press the key. The LED lights up. \*63=Retrieve line? Select and confirm. or Enter the code. **#**63 or If the "Line retrieved" key → Page 62 has been configured, press the key. Enter the line number you noted earlier. or If a "Trunk key" was assigned to this line → Page 62: LED flashes slowly. Press the key.

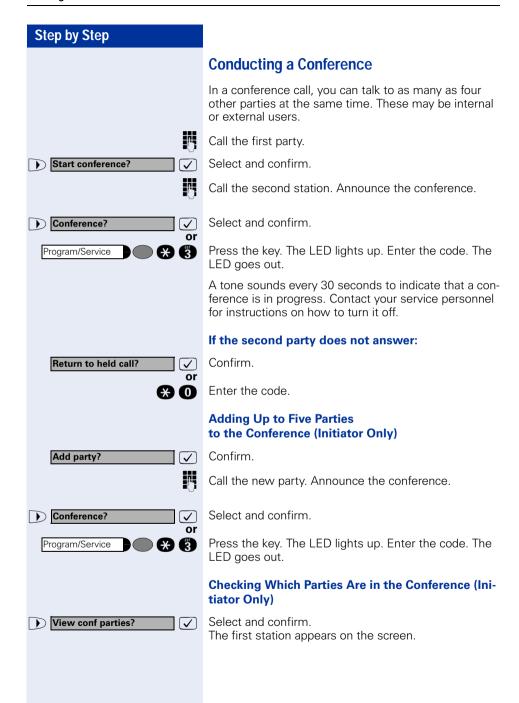

### **Step by Step** If an optiPoint application module is connected to your telephone, the "Terminal Mode" is activated once the function is started → Page 117. The prompts are now shown on the optiPoint application module display. You can use the keys on the optiPoint application module. To display other stations, confirm each subsequent dis-Next? $egthinspace = 1000 \, \mathrm{M}_{\odot}$ Exit list? $\overline{}$ To exit the list: Select and confirm. **Removing Parties From the Conference** (Initiator Only) View conf parties? Select and confirm. ablaThe first station appears on the screen. Next? Confirm as often as required until the desired station $\overline{\mathbf{V}}$ appears. Remove party? $\overline{\checkmark}$ Select and confirm. Leaving a Conference Select and confirm. US: Leave conference? UK: Withdraw? or Replace the handset, if this feature is configured (contact your service personnel). **Ending a Conference (Initiator Only)** Select and confirm. End conference? **√** Press the key. The LED lights up. Enter the code. The Program/Service ٩A LED goes out. or Replace the handset, if this feature is configured (contact your service personnel). Removing the ISDN Central Office Party From the Conference (Only for U.S., Not for HiPath 500) Select and confirm. Drop last conf. party? ✓ or Press the key. The LED lights up. Enter the code. The Program/Service LED goes out.

### **Activating Tone Dialing/DTMF Suffix-Dialing**

You can transmit dual-tone multifrequency (**DTMF**) signals to control devices such as an answering machine or automatic information system.

Program/Service

\*53=DTMF dialing?

Press the key. The LED lights up.

Select and confirm<sup>1</sup>.

or

**\***53

Enter the code.

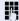

You can use the keys "0" through "9", "\*", and "#" to transmit DTMF signals.

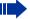

Ending the call also deactivates DTMF suffix dialing.

Your system may be configured so that you can start DTMF suffix-dialing immediately after setting up a connection.

<sup>[1] &</sup>quot;Different Displays in a HiPath 4000 Environment (Not for HiPath 500)" → Page 120

### **Recording Calls**

If configured (ask your administrator), you can record calls.

**Precondition:** You are conducting a call, the "Recording" key is configured → Page 62.

Press the illuminated "Recording" key. The LED lights

An announcement notifies you and the person you are speaking with that recording has begun. A beep will also sound every 15 seconds until recording has concluded.

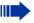

While a call is being recorded, a third party cannot be added to the call

### **Ending Recording**

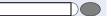

Press the illuminated "Recording" key. The LED goes out.

### **Playback**

The steps required for playing back a recording depend on the voice memory system (see the corresponding Operating Manual or → Page 46).

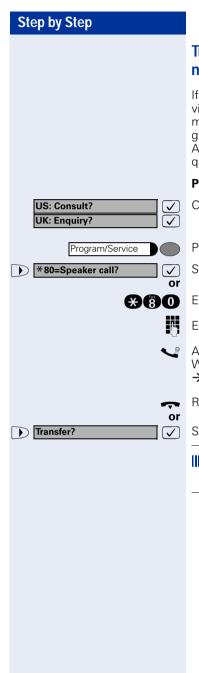

## Transferring a Call after a Speaker Call (Announcement) in a Group

If this function has been configured (contact your service personnel), you can use a speaker call (announcement, → Page 46) to announce a call in progress to a group of users → Page 95.

After a member of the group has accepted the call request, you can transfer the waiting party.

Precondition: You are conducting a call.

Confirm. The other party is placed on hold.

Press the key. The LED lights up.

Select and confirm.

Enter the code.

Enter the group's station number.

Announce the call.

When a member of the group accepts the call

→ Page 33, you are connected to this party.

Replace the handset.

Select and confirm.

If the connection between the two other parties is not established within 45 seconds, the call from the first part returns to you (recall).

# Step by Step Program/Service \*51=Trunk flash? or **#61**

### **Trunk Flash (Not for HiPath 500)**

To activate ISDN-type services and features through the network carrier's analog trunks or those of other communications platforms (such as "consultation hold"), you must send a signal to the trunks before dialing the service code or telephone number.

**Precondition:** You have set up an external connection.

Press the key. The LED lights up.

Select and confirm<sup>1</sup>.

Enter the code.

Enter the service code and/or telephone number.

<sup>[1] &</sup>quot;Different Displays in a HiPath 4000 Environment (Not for HiPath 500)" → Page 120

Camp-on

### If You Cannot Reach a Destination ...

### Call Waiting (Camp-On)

Precondition: You have dialed an internal number and hear a busy signal. It is important that you reach the called party.

Wait (approx. 5 seconds) until "Camp-on" appears on the display and the busy tone is followed by the ring tone.

The called party can then respond  $\rightarrow$  Page 50.

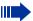

The called party can prevent automatic call waiting → Page 51.

If this feature is configured (contact your service personnel), you will hear the ring tone and the message "Camp-on" is immediately displayed.

### **Busy Override - Joining a Call in Progress**

This function is only available if it has been configured by the service technician (contact your service personnel).

**Precondition:** You have dialed an internal number and hear a busy signal. It is important that you reach the called party.

Select and confirm.

**✓** or

Enter the code.

The called party and person to whom this party is talking hear an alerting tone every two seconds. If the called party has a system telephone with display, the following appears on the screen: "Override: (station no. or name)".

You can now start talking.

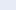

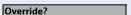

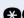

### **Using Night Answer**

When night answer mode is active, for example during a lunch break or after office hours, all external calls are immediately forwarded to a specific internal telephone (night station). The night station can be defined by service personnel (standard night answer service) or by you (temporary night answer service).

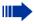

Special features must be taken into consideration if your telephone operates with HiPath 5000 (system networking via PC network) → Page 113!

### Activating this function:

Night answer on? or Enter the code.  $\mathbf{A}^{\mathbf{A}}$ \*=default?  $\checkmark$ 

Select and confirm.

Press the "OK" dialog key to confirm ( standard night answer service).

or æ or

Enter the code (standard night answer service).

**@4**4

Enter the destination number (= temporary night answer service)

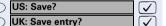

Confirm.

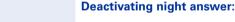

Night answer off? or

Select and confirm.

Enter the code.

Service personnel can also configure an "automatic night answer service". The automatic night answer service activates at specific times for your telephone depending on how it is programmed.

You can deactivate the automatic night answer service or replace it with a night answer service you configured (see above).

### Saving Functions, Procedures and **Appointments**

You can save a frequently dialed number → Page 27, or frequently used functions/procedures (comprising several operating steps) on any free key on your telephone or add-on device.

You can use dual-level key assignment if you have configured a key as the "switching" key (Shift key) and "Extended Key Functionality" is active (refer to relevant service personnel).

In addition to functions/procedures, you can save external or internal station numbers (without LED display) on the second level → Page 27.

Corresponding displays guide you through this process → Page 126.

### **Assigning Functions to Keys**

Program/Service

\*91=Prog. feature key?

Press the key. The LED lights up.

Select and confirm.

**#91** 

or

Enter the code.

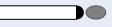

Press the key. If the key is already in use, its assignment appears on the screen.

US: Change key? UK: Change feature? Confirm.

egthinspace = 
egthinspace = 
egthinspace = 
egthinspace = 
egthinspace = 
egthinspace = 
egthinspace = 
egthinspace = 
egthinspace = 
egthinspace = 
egthinspace = 
egthinspace = 
egthinspace = 
egthinspace = 
egthinspace = 
egthinspace = 
egthinspace = 
egthinspace = 
egthinspace = 
egthinspace = 
egthinspace = 
egthinspace = 
egthinspace = 
egthinspace = 
egthinspace = 
egthinspace = 
egthinspace = 
egthinspace = 
egthinspace = 
egthinspace = 
egthinspace = 
egthinspace = 
egthinspace = 
egthinspace = 
egthinspace = 
egthinspace = 
egthinspace = 
egthinspace = 
egthinspace = 
egthinspace = 
egthinspace = 
egthinspace = 
egthinspace = 
egthinspace = 
egthinspace = 
egthinspace = 
egthinspace = 
egthinspace = 
egthinspace = 
egthinspace = 
egthinspace = 
egthinspace = 
egthinspace = 
egthinspace = 
egthinspace = 
egthinspace = 
egthinspace = 
egthinspace = 
egthinspace = 
egthinspace = 
egthinspace = 
egthinspace = 
egthinspace = 
egthinspace = 
egthinspace = 
egthinspace = 
egthinspace = 
egthinspace = 
egthinspace = 
egthinspace = 
egthinspace = 
egthinspace = 
egthinspace = 
egthinspace = 
egthinspace = 
egthinspace = 
egthinspace = 
egthinspace = 
egthinspace = 
egthinspace = 
egthinspace = 
egthinspace = 
egthinspace = 
egthinspace = 
egthinspace = 
egthinspace = 
egthinspace = 
egthinspace = 
egthinspace = 
egthinspace = 
egthinspace = 
egthinspace = 
egthinspace = 
egthinspace = 
egthinspace = 
egthinspace = 
egthinspace = 
egthinspace = 
egthinspace = 
egthinspace = 
egthinspace = 
egthinspace = 
egthinspace = 
egthinspace = 
egthinspace = 
egthinspace = 
egthinspace = 
egthinspace = 
egthinspace = 
egthinspace = 
egthinspace = 
egthinspace = 
egthinspace = 
egthinspace = 
egthinspace = 
egthinspace = 
egthinspace = 
egthinspace = 
egthinspace = 
egthinspace = 
egthinspace = 
egthinspace = 
egthinspace = 
egthinspace = 
egthinspace = 
egthinspace = 
egthinspace = 
egthinspace = 
egthinspace = 
egthinspace = 
egthinspace = 
egthinspace = 
egthinspace = 
egthinspace = 
egthinspace = 
egthinspace = 
egt

Select and confirm the function, such as "Do not disturb".

All programmable functions appear on the screen. See Quick-Reference Operating Instructions (Appendix): section ... about function keys.

### If applicable

US: Save incomplete

Select and confirm.

**UK: Store incomplete text** 

Some functions (such as "Call forwarding") accept incomplete entries. This means you have to add more digits later on when you activate the function by pressing a key.

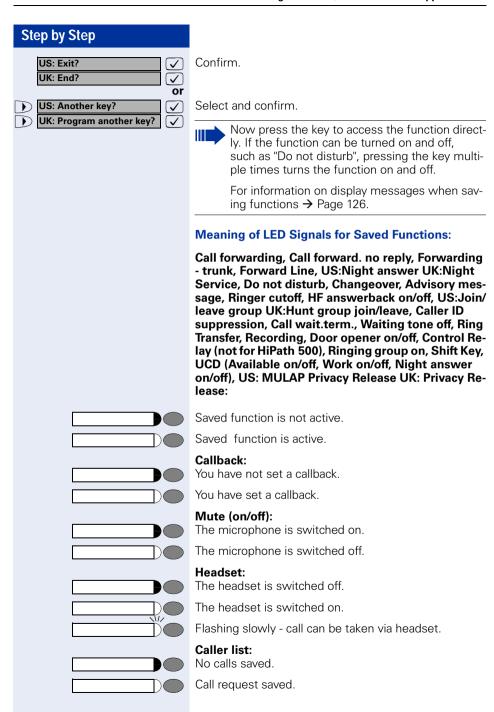

| Step by Step |                                                                                                    |
|--------------|----------------------------------------------------------------------------------------------------|
|              | Repdial key (internal), Direct station select: The other party is not engaged in a call.                                                                             |
|              | The other party is engaged in a call or has activated do not disturb.                                                                                                |
|              | Flashing rapidly - A caller is trying to reach you, please pick up the phone. Flashing slowly - A caller is trying to reach another party, who has not yet answered. |
|              | Mailbox: No messages present.                                                                                                    |
|              | Message(s) present.                                                                                                    |
|              | Call key, General call key, Trunk key, MULAP Key,<br>Temporary MSN:<br>No call on assigned trunk.                                                                    |
|              | Active call on assigned trunk.                                                                                                    |
|              | Flashing rapidly- A call has arrived on this line; press the key to pick up the call. Flashing slowly - A call on this line was placed on hold.                      |
|              | Trunk group key: At least one trunk is free.                                                                                                    |
|              | All trunks in the trunk group are busy.                                                                                                    |
|              | <b>View call charges:</b> No chargeable calls have been made since the last time call charges were displayed.                                                        |
|              | Chargeable calls have been made since the last time call charges were displayed.                                                                                     |
| W            | Call forwarding, Forward Line:                                                                                                    |
|              | Flashing slowly - Either you or your trunk is the destination of a forwarded call.                                                                                   |
|              | Fax details/answering machine: No fax received or no message on answering machine.                                                                                   |
|              | Fax received or message on answering machine.                                                                                                    |
|              | View number of calls:<br>No callers waiting.                                                                                                    |
|              | Flashing rapidly - Callers waiting (a certain number is exceeded). Flashing slowly - Callers waiting (a certain number was reached).                                 |

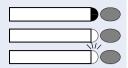

### Data I/O Service:

No connection to an application.

Active connection to an application.

Flashing slowly - Connection to application temporarily interrupted.

### The following functions are assigned to keys which have no LED:

Repdial key (external), Procedure key, Trace call, Speeddial, Release call, Clear, US:Lock all phones UK:Telephone Lock, Send message, US:Directory UK:Phonebook (1=internal, 2=LDAP), Call waiting, US:Connect/Toggle UK:Shuttle, Conference, Speaker call, Retrieve line, Reserve trunk, Release trunk, Temporary Phone, Override, US:Park UK:Call Park, Pickup - directed, Pickup - group, Account code, Show call charges, Radio paging equip (not for HiPath 500), Answer page, Timed reminder, Open door, DTMF dialing, Recall key, Room monitor, Hold key, US:Consult internal UK:Enquiry, US:Consult UK:Enquiry, Associated dial, Associated serv., Tel. data service (not for HiPath 500), Relocate, Mobile Logon, Discreet Call

### Step by Step Assigning a Procedure (Operating Steps) to a Key Station numbers and functions which require additional inputs, i.e. comprise several operating steps, can be saved to a single key on your telephone. Using the associated dial function, for example → Page 49, you can save all the remaining inputs required (station number of the calling party + the station number to be dialed) to a single key. Station numbers which require additional inputs but also dial pauses can also be stored. Program/Service Press the key. The LED lights up. Select and confirm. \*91=Prog. feature key? or **X91** Enter the code. Press the key. If a function has already been assigned to this key, a corresponding message is displayed. UK: Change feature? Confirm. US: Change key? Procedure key? Confirm. egthinspace = egthinspace = egtEnter the procedure, e.g. "\*67 231 089123456". \*67= code for associated dial 231 = station number of the calling party 089123456 = number to be dialed.If necessary Redial To insert pauses, press this key (a "P" is displayed). Confirm. UK: Save entry? US: Save? If you make a mistake: or Previous? Select and confirm. This deletes all digits entered. **√**] UK: End? Confirm. US: Exit?

or

 $\mathcal{T}$ 

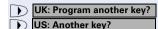

Select and confirm.

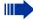

Select the stored procedure by pressing a key. Procedures containing functions which can be switched on/off can be activated by pressing the key, and deactivated by pressing the same key again.

You can also press a procedure key during a call. The stored digits are automatically sent as DTMF signals → Page 56.

For information on display messages when saving procedures → Page 126.

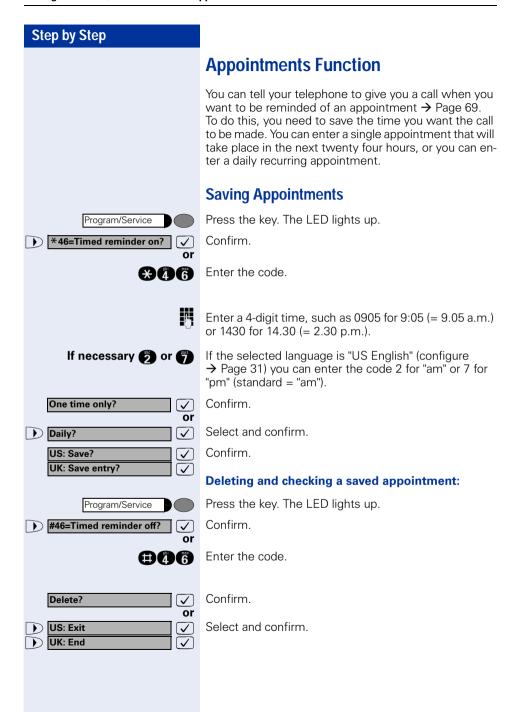

### US: Reminder:

UK: Reminder at:

Speaker

### **Using Timed Reminders**

**Precondition:** You must have saved a timed reminder → Page 68. The current time is the time stored.

The telephone rings. The timed reminder appears on the screen.

Press the key twice.

Lift the handset and replace it again.

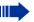

If you fail to answer the timed reminder, it repeats five times and is then erased.

# Displaying and Assigning Call Charges

## Displaying Call Charges (Not for U.S.) For the current call:

The display usually shows call charges at the end of a call (default setting).

If you wish to display charges continuously during a call in progress, your service personnel must request this feature from your carrier.

Indication of the cost of a telephone call has to be requested from the service provider and has to be installed by an authorized technician.

Depending on the setting, during or after the call, the display will show the cost of the telephone call.

Some carriers also let you display toll-free external calls. The message "Free of Charge" appears on the screen either before or during the call.

If the cost indication facility has not been installed, the display will show the dialled number and/or the length of the telephone call.

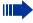

If a call is transferred, the charges are assigned to the telephone to which the call was transferred.

### For all calls and the last one conducted:

The connection charges for the last chargeable call conducted are displayed first. Five seconds later, the total accumulated connection charges appear.

Program/Service

\*65=Show call charges?

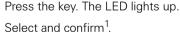

') S

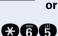

Enter the code.

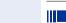

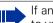

If an optiPoint application module is connected to your telephone, the "Terminal Mode" is activated once the function is started → Page 117. The prompts are now shown on the optiPoint application module display.

You can use the keys on the optiPoint application module.

<sup>[1] &</sup>quot;Different Displays in a HiPath 4000 Environment (Not for HiPath 500)" → Page 120

# Displaying Call Charges for Another Telephone (Not for U.S.)

If this function is configured (contact your service personnel), you can display and print the chargeable calls for other telephones (such as a pay phone).

**Precondition**: You have programmed the function "View call charges" on a key → Page 62.

The LED lights up to indicate that a you have conducted chargeable call since the last time you viewed the charges.

Press the "View call charges" key. The chargeable call appear on the screen.

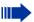

If an optiPoint application module is connected to your telephone, the "Terminal Mode" is activated once the function is started → Page 117.

The prompts are now shown on the optiPoint application module display.

You can use the keys on the optiPoint application module.

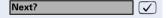

To display further chargeable calls, confirm each subsequent display.

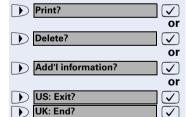

Select and confirm.

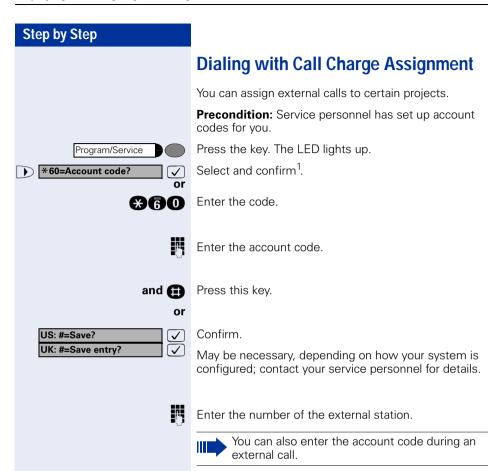

<sup>[1] &</sup>quot;Different Displays in a HiPath 4000 Environment (Not for HiPath 500)" → Page 120

### **Private Sphere/Security**

### **Turning Ringer Cutoff On and Off**

You can activate the ringer cutoff function if you do not want the receive any calls. Calls are only identified by **one** ring signal, an indication on the display, and a key which has been programmed to flash (such as a trunk key).

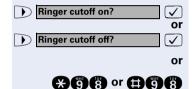

Select and confirm<sup>1</sup>.

Enter the code for "on" or "off".

### **Turning Do Not Disturb On and Off**

You can activate the do not disturb function if you do not want the receive any calls. When do not disturb is activated, internal callers hear a busy signal and external callers are rerouted to a telephone assigned for this purpose (contact your service personnel).

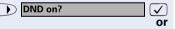

Select and confirm.

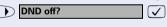

\*97 or #97

or

Enter the code for "on" or "off".

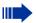

When you lift the handset, a special dial tone (continuous buzzing tone) reminds you that do not disturb is active

Authorized internal callers can automatically override the do not disturb function after five seconds.

<sup>[1] &</sup>quot;Different Displays in a HiPath 4000 Environment (Not for HiPath 500)" → Page 120

### **Caller ID Suppression**

You can prevent your station number or name from appearing on the displays of external parties you call. The feature remains active until you deactivate it.

Suppress call ID?

Or

Restore caller ID?

Or

A 8 6 or #8 6

Select and confirm.

Enter code for "suppress" or "restore".

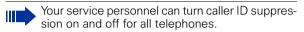

### **Silent Monitor**

If this function has been configured (contact your service personnel), you can join a call already in progress at an internal station and listen in unnoticed.

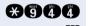

Enter the code.

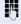

Enter the internal station number.

# **Step by Step** Program/Service \*88=Room monitor? **√** or **X**88 Program/Service or

### **Monitoring a Room**

A telephone can be used to monitor a room. The function must be activated on the telephone that you want to monitor.

Calling this telephone lets you hear what is going on in the room.

#### Activating the telephone to be monitored:

Press the key. The LED lights up.

Select and confirm.

Enter the code.

You can either leave the telephone in speakerphone mode (not available with optiPoint 500 economy and optiPoint 500 basic) or lift the handset and leave it directed towards the noise source.

#### Deactivating the telephone to be monitored:

Press the illuminated key. The LED goes out.

Replace the handset.

### Monitoring the room:

Enter the internal number if the telephone in the room you wish to monitor.

### Trace Call: Identifying Anonymous Callers (Not for U.S.)

You can have the carrier identify malicious external callers. You can save the caller's station number during the call or for 30 seconds after the call ends. However, it is essential that you do not replace your handset during this time.

Program/Service

Press the key. The LED lights up.

and

**X**84

\*84=Trace call?

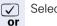

Select and confirm.

Enter the code.

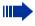

After you have finished tracing the call, the data is stored on the carrier's system. Now contact your service personnel.

### Locking the Telephone to Prevent Unauthorized Use

You can prevent unauthorized persons from using your telephone and its electronic notebook during your absence.

**Precondition:** You must have configured a personal identification number (PIN) for your telephone → Page 79.

#### To lock and unlock the telephone:

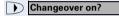

Select and confirm.

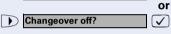

or

 $\overline{\checkmark}$ 

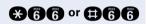

Enter the code for "on" or "off".

Enter the telephone lock PIN → Page 79.

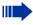

While the telephone is locked, a special dial tone sounds when you lift the handset. You can continue to dial internal numbers as usual.

Your telephone can also be locked or unlocked again by an authorized party  $\rightarrow$  Page 78.

### **Locking Another Telephone to Prevent Unauthorized Use**

If this function has been configured (contact your service personnel), you can lock other telephones to prevent unauthorized use and then unlock them again later.

You can use this function to unlock the telephone for users who have locked their telephones and then forgotten their PINs.

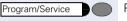

Press the key. The LED lights up.

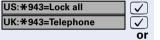

Confirm<sup>1</sup>.

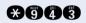

Enter the code.

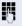

Enter the internal number of the telephones that you want to lock or unlock.

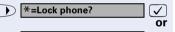

Confirm.

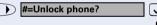

o or 🖅

•

Enter the code.

<sup>[1] &</sup>quot;Different Displays in a HiPath 4000 Environment (Not for HiPath 500)" → Page 120

### **Saving Your PIN**

To use the functions

- to prevent unauthorized persons from using your telephone → Page 77
- to use another telephone like your own → Page 84
- to change your call number >> Page 85

you need to enter a personal identification number, which you can save yourself.

Program/Service

Press the key. The LED lights up.

\*93=Change PIN?

Confirm<sup>1</sup>

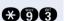

Enter the PIN.

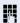

or

Enter the current five-digit PIN.

If you have not yet assigned a PIN, use the PIN "00000" the first time you enter it.

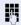

Enter the new PIN.

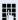

Repeat the new PIN.

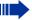

If you forget your PIN, contact your service personnel, who can reset your PIN to "00000".

<sup>[1] &</sup>quot;Different Displays in a HiPath 4000 Environment (Not for HiPath 500)" → Page 120

### **Using Other Functions**

### Sending a Message

You can send short text messages (infotexts) to single users or groups of users who have system telephones. On system telephones with no display (e.g. optiPoint 500 entry), on ISDN, pulse or tone dialling telephones, transmitted text messages will be saved as a callback request.

### **Creating and Sending a Message**

US: Send message?
UK: Send Message?

Select and confirm.

**A66** 

Enter the code.

Į.

 $\overline{\checkmark}$ 

Enter the internal station number of the recipient or group.

0=Please call back

Select and confirm the preprogrammed message (which can be changed by service personnel).

**0** ... **9** 

Enter the code directly.

The codes appear on the screen, next to the messages to which they are assigned.

or

Enter message text?

Select and confirm.

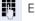

Enter text (max. 24 characters).

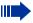

If an optiPoint application module is connected to your telephone, the "Terminal Mode" is activated once the function is started → Page 117. You can enter text using the keypad on the opti-Point application module.

For entering text with the dialing keypad, see 
→ Page 119.

#### After entering text:

Send?

Confirm.

### **Step by Step Displaying and Deleting Messages You Have** Sent Select and confirm. View sent message? or **#68** Enter the code. Follow the display prompts. **√**] Texts sent to groups can be deleted only by the originator. **Answering Messages** "Messages received:" appears on your screen, along with an indication of the length. US: View messages? Confirm. **UK: Display Messages?** ✓ Follow the display prompts.

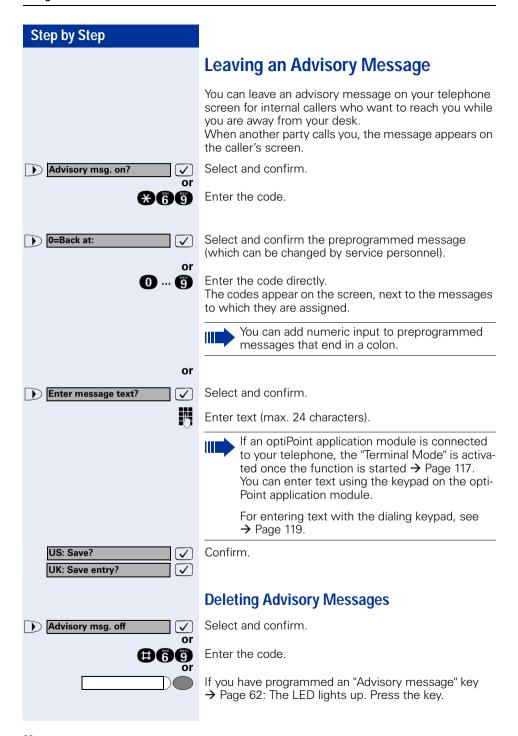

### Display Number of Waiting Calls and Overload Indication

You can show the number of external waiting calls on the display by pressing the "View number of calls" key → Page 62.

Press the "Waiting calls" key.

If the number of waiting calls exceeds a preset limit while you are engaged in another call (overload), the LED on the key lights up. Contact your service personnel to find out the waiting call limit.

- LED off:
  - No callers waiting.
- LED flashes slowly:
  - You have reached the programmed threshold.
- LED flashes rapidly: You have exceeded the threshold value (overload).

### Using Another Telephone Like Your Own for a Call

Other people can temporarily use your telephone for outgoing calls as though it were their own.

Program/Service

Press the key. The LED lights up.

Select and confirm<sup>1</sup>.

\*508=Temporary Phone? or

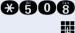

Enter the code.

Enter the other user's station number.

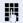

Enter the other user's telephone lock PIN → Page 79.

If applicable

Change password

Users who have not yet selected a personal identification number are prompted to do so on their own telephones.

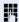

Dial the external number.

This state is canceled at the end of the call.

<sup>[1] &</sup>quot;Different Displays in a HiPath 4000 Environment (Not for HiPath 500)" → Page 120

### **Change call number (relocate)**

You can put your call number on every other available telephone when it is set up (ask your service personnel).

Your previous telephone then receives the old call number of your new telephone. The call number together with the settings (e.g. programmed keys) of the telephone are changed.

**Precondition:** Your old and new telephone are the first telephones at each connection. The telephone are in idle state.

The following procedure is carried out on the new telephone.

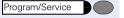

Press the key. The LED lights up.

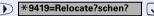

Select and confirm.

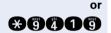

Enter the code.

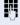

Enter your own call number.

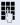

**√** 

Enter code (telephone lock) → Page 79. (This is not necessary if you have not determined a code yet).

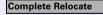

Confirm.

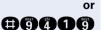

Enter the code.

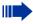

If you exchange call numbers from different system telephones, all programmed keys are replaced with the default assignment. You can, however, connect your telephone to another connection and carry out the procedure.

85

### Fax Details and Message on Answering Machine

If a fax or answering machine is connected to your system and you have assigned the "Fax details" function to a programmable key  $\rightarrow$  Page 62, the key lights up when a fax or a message has been received.

#### **Deactivating indication:**

Press the illuminated "Fax details" key. The LED goes out.

### **Resetting Services and Functions** (System-Wide Cancellation for a Telephone)

There is a general reset procedure for activated functions. The following functions are canceled, if they were activated:

- Forwarding on
- Advisory msg. on
- Ringing group on
- Hunting group off
- Suppress call ID Waiting tone off
- DND on
- Ringer cutoff on
- Messages received:
- View callbacks

Press the key. The LED lights up.

Select and confirm<sup>1</sup>.

Enter the code.

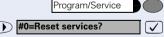

<sup>&</sup>quot;Different Displays in a HiPath 4000 Environment (Not for HiPath 500)" → Page 120

### **Activating Functions for Another Telephone**

If this function has been configured (contact your service personnel), you can turn the following functions on and off for other telephones. This feature is also known as associated service.

- Do not disturb, code: \*97/#97 → Page 73
- Call forwarding, code: \*11, \*12, \*13/#1 → Page 22
- Locking and unlocking telephone, code: \*66/#66 → Page 77
- Group ringing, code: \*81/#81 → Page 95
- Leaving an advisory message, code: \*69/#69 → Page 82
- Group call, code: \*85/#85 → Page 95
- Reset services and functions, code: #0 → Page 86
- Control relay, code: \*90/#90 → Page 93
- Night service, code: \*44/#44 → Page 61
- Timed reminders, code \*65 → Page 68

Program/Service

Press the key. The LED lights up.

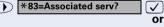

Confirm.

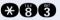

Enter the code.

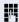

Enter the internal number of the telephone for which you want to activate the function.

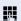

Enter the code, such as \*97 for do not disturb.

Follow the prompts on the screen for any further input.

### Using System Functions from the Outside (DISA: Direct Inward System Access)

If this function has been configured (contact your service personnel), you can set up external outgoing calls from outside the system, just like an internal user. You can also activate and deactivate the following functions in your system:

- Reset services and functions, code: #0 → Page 86
- Call forwarding, code: \*1/#1 → Page 22
- Lock and unlock all phones, code: \*66/#66 → Page 77
- Save PIN,
  - code: **\***93 **→** Page 79
- Send a message, code: \*68/#68 → Page 80
- Leave an advisory message, code: \*69/#69 → Page 82
- Group ringing, code: \*81/#81 → Page 95
- Group call, code: \*85/#85 → Page 95
- Suppress caller ID, code: \*86/#86 → Page 74
- Waiting tone, code: \*87/#87 → Page 51
- Open door, code: \*61 → Page 35
- Door opener on/off, code: \*89/#89 → Page 36
- Control relay, code: \*90/#90 → Page 93
- Do not disturb, code: \*97/#97 → Page 73
- Ringer cutoff function, code: \*98/#98 → Page 73
- Speed-dialing, code: \*7 → Page 40
- Associated service, code: \*83 → Page 87

**Precondition:** You have a telephone that uses tone dialing (DTMF dialing) or you can switch your telephone to tone dialing. The telephone is not connected to the system.

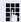

Set up a call to the system. Enter the station number (contact your service personnel).

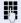

Wait for a continuous tone (if necessary switch the telephone to tone dialing), then enter the internal number that has been assigned to you and the associated PIN.

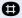

Enter the code (necessary only if programmed in the system).

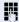

Wait for a dial tone and then enter the code, such as \*97 for Do not disturb on. Make other inputs as necessary; (refer to the operating instructions for pulse and DTMF telephones).

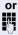

Dial the external number.

ties ends the call.

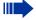

You can only execute one function at a time, or set up only one outgoing connection. The connection is immediately released after successful activation of a function. In the case of an external-external call, the connection is released as soon as either of the par-

### Using functions in ISDN via code dialing (keypad dialing)

If authorized (contact your service personnel), you can set ISDN functions via code dialing in some countries.

Program/Service

Press the key. The LED lights up.

Confirm.

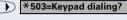

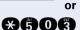

Enter the code.

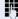

Enter the number of the trunk you wish to use (contact your service personnel).

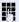

Entering a code for required ISDN function (contact your service personnel).

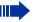

Contact your network provider to find out which ISDN functions can be code-controlled in your country.

Siemens AG shall not be liable for damages/ costs which may be incurred by fraudulent activities or remote operation (e.g. toll fraud).

### 90

### Step by Step **Controlling Connected Computers or** Other Programs and **Telephone Data Service** (Not for HiPath 500)) If this function has been configured (contact your service personnel), you can control connected computers or programs running on them, such as hotel services or information systems, from your telephone. **Precondition:** You have set up a connection. Program/Service Press the key. The LED lights up. Confirm. \*42=Tel. data service? or **X40** Enter the code. The connected computer now prompts you to enter the data, which you can do in one of two ways. Contact your service personnel to find out which option is programmed in your system: Input in en-bloc mode. Enter data. **(1)** ... **(3)** Press this key at the end of the entry. or Confirm. Entry complete? $\checkmark$ Input in online mode: or The connected computer processes your entries directly. Enter the code. Enter data. **0** ... **9**

### Communicating with PC Applications over a CSTA Interface

If this function has been configured (ask your service personnel), you can use your telephone to communicate with PC applications (CSTA = **C**omputer **S**upported **T**elecommunications **A**pplications). You send information to the application and receive information from the application, for example, on your telephone's display.

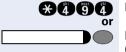

Enter the code.

Press the "Data I/O Service" key. (configuring keys → Page 62).

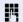

Enter the three-digit ID for the application you want to operate.

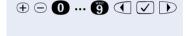

Use the relevant keys to communicate with the applica-

### Temporarily interrupting communication with the application:

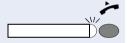

The telephone rings. You accept the call.

The "Data I/O Service" key flashes: communication with the application was automatically interrupted.

### Resuming communication with the application:

Press the flashing "Data I/O Service" key. The LED lights up.

### Ending communication with the application:

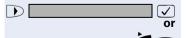

Select and confirm the appropriate CSTA message.

Lift and replace the handset.

### **Controlling Relays (Not for HiPath 500)**

If this function has been configured (contact your service personnel), you can turn up to four relays on and off to control different facilities (such as a door opener). Depending on how they are programmed, you can switch the relays on and off or switch them on and have them switched off automatically after a timeout.

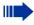

Special features must be taken into consideration if your telephone operates with HiPath 5000 (system networking via PC network) → Page 115!

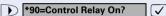

Select and confirm.

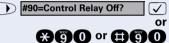

Enter the code for "on" or "off".

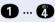

or

Enter the relay.

### Sensors (HiPath 3300/3350/3500/3550 Only)

If this function has been configured (contact your service personnel), sensors detect signals, causing your phone to ring and a message to appear on your screen.

### Radio Paging (Not for U.S., Not for HiPath 500)

If paging equipment is connected to your system (contact your service personnel), you can contact people via their pocket receivers.

The pocket receiver indicates to the person you are looking for that someone is trying to get in touch. The person you page can then go to the nearest telephone and call you.

#### Paging:

To be paged, you must have activated a call ringing group → Page 99, call forwarding → Page 22, or call redirection to the internal station number of your paging equipment.

A call request is then signaled automatically.

#### Answering the page from the nearest telephone:

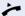

Lift the handset.

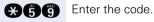

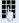

Enter your own station number.

### **Using Other Team Functions**

### **Turning Group Call On and Off**

If this function has been configured (contact your service personnel), you belong to one or more groups of users who can each be reached under a hunt group or group call number.

Incoming calls are signaled on all group member telephones in the order in which they are received ( hunt group) or simultaneously (= group call) until one member of the group accepts the call.

You can also belong to a team (including executive/secretary ones) in which station numbers are programmed on trunk keys → Page 102.

Each member of the group remains available under his or her own station number.

You can activate and deactivate the audible signal for a hunt group, group call or individual trunks in a group (including an executive/secretary team).

If the LED on a programmed "US:Join/leave group UK:Hunt group join/leave" key → Page 62 is illuminated, this means that the audible tone was activated for at least one group.

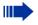

Special features must be taken into consideration if your telephone operates with HiPath 5000 (system networking via PC network) → Page 111!

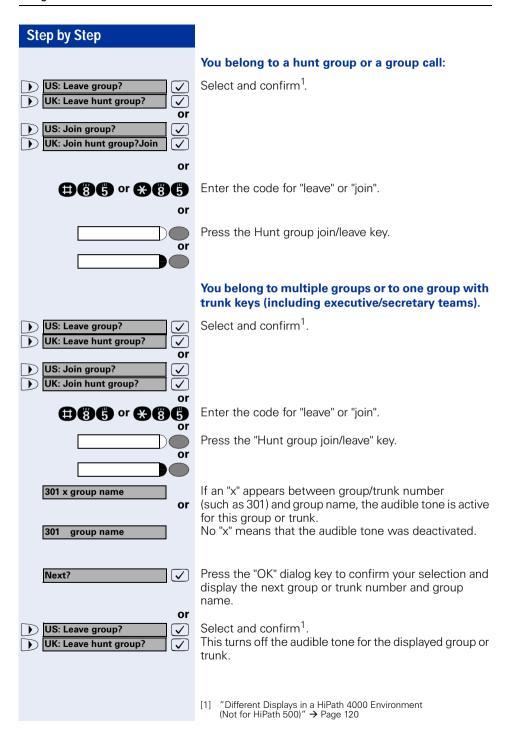

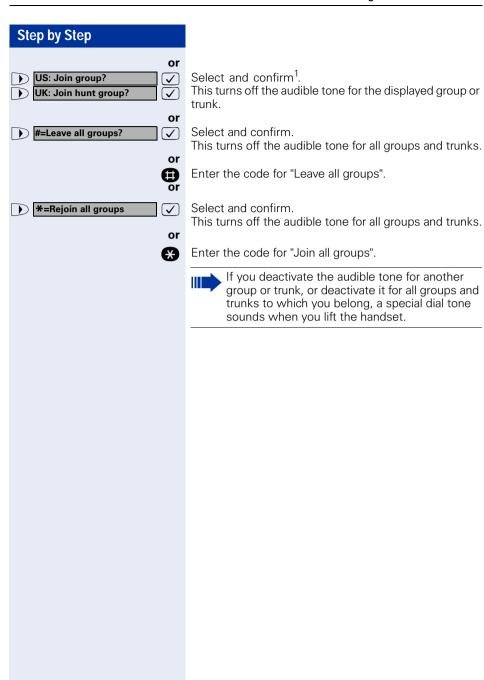

### Accepting a Call for Another Member of Your Team

You can accept calls for other telephones in your team from your telephone even while engaged in another call. To do this, contact your service personnel to find out if a pickup group has been configured.

**Precondition:** Your telephone rings briefly. "Call for: " appears on the upper display line with the station number or name of the originator; the station number or name of the caller appears on the lower line.

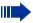

If an optiPoint application module is connected to your telephone, the "Terminal Mode" is activated once the function is started → Page 117. The prompts are now shown on the optiPoint application module display.

You can use the keys on the optiPoint application module.

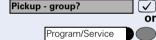

Confirm.

Press the key. The LED lights up.

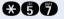

Enter the code.

### **Activating and Deactivating a Ringing Group**

You can have calls for your telephone signaled audibly at up to five other internal phones. The person who answers first receives the call.

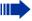

Special features must be taken into consideration if your telephone operates with HiPath 5000 (system networking via PC network) 

Page 114!

### Saving, displaying, and deleting telephones for the ringing group:

Program/Service

Press the key. The LED lights up.

Select and confirm<sup>1</sup>.

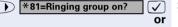

Enter the code.

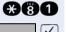

Follow the display prompts (enter the internal station number).

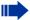

Is your telephone a member of a ringing group, the station number or name of the originator appears on the upper display line and the station number or name of the caller appears on the lower line.

### Removing all telephones in call ringing group:

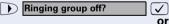

Select and confirm.

Enter the code.

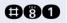

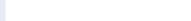

### Step by Step **Uniform Call Distribution (UCD)** If this function has been configured (contact your service personnel), you belong to a group of users (agents) to whom calls are distributed. An incoming call is always assigned to the agent who has had the longest break without a call. Logging on and off at the beginning and end of your shift: Press the key. The LED lights up. Program/Service Select and confirm<sup>1</sup> UCD? Confirm. \*401=Log on? or #401=Log off? egthinspace = egthinspace = egt**X4000 or (1)4000** Enter the code for "Log on" or "Log off". To log on, enter your identification number ("Agent:"). Contact your service personnel to find out what it is. Logging on and off during your shift: Press the key. The LED lights up. Program/Service Select and confirm<sup>1</sup>. UCD? egthinspace = egthinspace = egt#402=Not available? Confirm. **√**] or \*402=Available? ✓ or ## 400 or ## 400 0 Enter the code for "Not available" or "Available".

<sup>[1] &</sup>quot;Different Displays in a HiPath 4000 Environment (Not for HiPath 500)" → Page 120

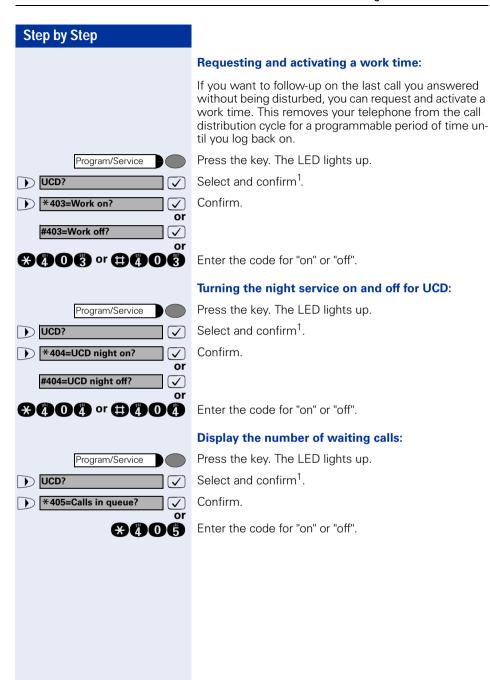

<sup>[1] &</sup>quot;Different Displays in a HiPath 4000 Environment (Not for HiPath 500)" → Page 120

### Team and Executive/Secretary Functions With Trunk Keys

If this function has been configured (contact your service personnel), you belong to a team of users for whom special keys were programmed:

- Trunk keys (MULAP keys)
- Direct station selection keys
- Group call key (not on the executive telephone in an executive/secretary team)
- Ring transfer keys (only in an executive/secretary team)

As a team member, you can also program these keys yourself ("MULAP key", "Direct station select", "US:Join/leave group UK:Hunt group join/leave", "Ring Transfer: on/off") → Page 62. You can also program a call forwarding key ("Forward Line") for each line.

### **Using Trunk Keys**

A separate trunk is assigned to each team member. All other team members have the same trunk keys for these trunks on their telephones. This means that every team member can use all programmed trunk keys. Each team member can also be reached under a separate station number, if one was assigned.

### Meaning of LED Indications on Trunk Keys:

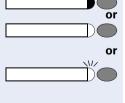

Trunk key LED is off - Trunk is free and can be used.

Trunk key LED is lit - Trunk is in use.

Trunk key LED is flashing **rapidly** - A call on the trunk needs to be answered.

Trunk key LED is flashing **slowly** - A call on hold is waiting.

### **Answering Calls With Trunk Keys**

**Precondition:** Your telephone is ringing and/or the trunk key is flashing rapidly.

Press the rapidly flashing trunk key.

This is not necessary if the trunk is automatically assigned to you when you lift the handset or press the "Speaker" key; in this case the assigned trunk key lights up.

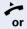

Lift the handset.

With on-hook dialing: Use speakerphone mode and open listening (not available with optiPoint 500 economy and optiPoint 500 basic).

### **Making Calls with Trunk Keys**

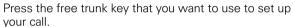

This is not necessary if the trunk is automatically assigned to you when you lift the handset or press the "Speaker" key; in this case the assigned trunk key lights up.

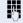

Dial the station number.

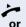

When the other party answers: Lift the handset.

With on-hook dialing: Use speakerphone mode and open listening (not available with optiPoint 500 economy and optiPoint 500 basic).

### Using a Trunk Key to Place a Call on Hold and Retrieve It Again

**Precondition:** You are conducting a call over a trunk in your group. The "US:Hold UK:Common Hold" key has been programmed on your telephone → Page 62.

### Placing a call on hold:

Press the "US:Hold UK:Common Hold" key.

Replace the handset or press the key.
Depending on the configuration (contact your service personnel), this may be necessary so other team members can also pick up the call on hold.

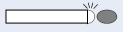

#### Retrieving the call:

Press the slowly flashing trunk key.

### **Switching Between Phone Calls on Multiple Trunks**

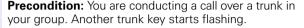

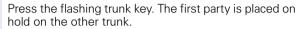

Press the slowly flashing trunk key. The second party is placed on hold.

You can switch between the two call as many times as you wish. Always press the slowly flashing trunk key.

#### **MULAP Conference Release**

If this function has been released (ask your service personnel), you can program the "Privacy Release" key for your telephone → Page 62.

If you press the programmed "Privacy Release" key during a call (key lights up), every user who programmed your MULAP line as a key (key flashes) can join the call by pressing this key.

You do not have to press "Enquiry" or "Conference" to transfer/accept the call. Your team partner only has to press the flashing line key to join the conference.

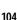

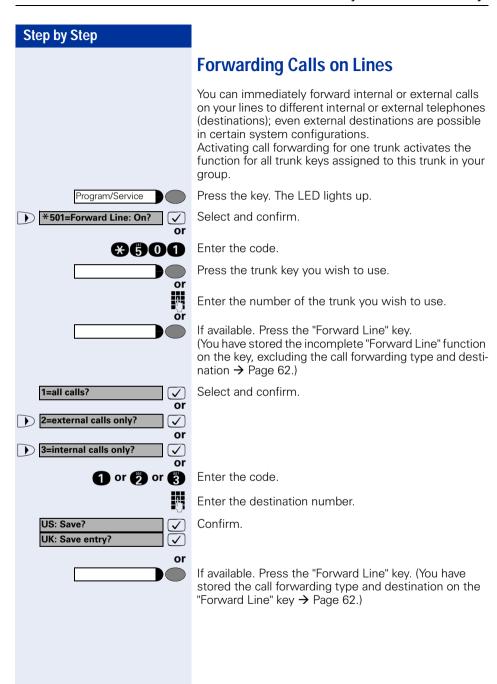

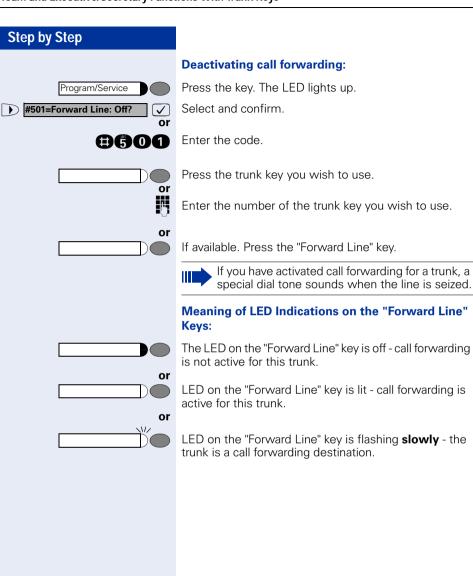

### **Step by Step Using DSS Keys** Each team member has a DSS key for every other member in the team. This enables every team member to reach all other members of the team directly, simply by pressing a key. Meaning of LED Indications on DSS Keys LED on the DSS key is off - the team member is not engaged in a phone call. or LED on the DSS key is lit - the team member is engaged in a phone call or has activated do not disturb. or VI/ LED on the DSS key is flashing rapidly - a call has arrived for you and needs to be answered. or LED on the DSS keys is flashing **slowly** - a caller is trying to reach another member of your team, who has not vet answered. Using DSS Keys to Answer Calls **Precondition:** Your telephone is ringing and/or a DSS key is flashing. If appl. Press the flashing DSS key. This is not necessary if you are receiving a DSS call and the DSS key is flashing rapidly. Lift the handset. With on-hook dialing: Use speakerphone mode and open listening (not available with optiPoint 500 economy and optiPoint 500 basic). Calling a Team Member Directly Press the direct station selection kev. or If the team member you wish to reach is engaged in another call, the DSS key on your telephone is illuminated. You can make the call even in this case. When the other party answers: Lift the handset.

**or** With on-hook dialing: Use speakerphone mode (not available with optiPoint 500 economy and optiPoint 500 basic).

### **Transferring a Call in Progress**

Press the DSS key and announce the call, if desired.

Replace the handset.

Release

Press the key.

### Accepting a Call for Another Team Member

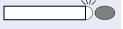

Press the flashing DSS key or trunk key.

Lift the handset.

With on-hook dialing: Use speakerphone mode and open listening (not available with optiPoint 500 economy and optiPoint 500 basic).

## Joining or Leaving a Group Call (Not for the Executive Telephone in an Executive/Secretary Team)

By default, your telephone rings when a call arrives on your line.

If you want your phone to ring even when calls arrive on other lines, you can turn your ringer on and off for each line in your group → Page 95.

Your telephone rings (one time only or every four seconds) even when you are engaged in another call (attention ring volume → Page 29).

# Step by Step **Transferring Calls Directly to the Executive** (Only in an Executive/Secretary Group) Normally, audible signaling of all calls for the executive is heard only in the secretary's office. You can activate audible signaling so that calls are only signaled on the executive telephone and on a second telephone assigned to it. **Activating ring transfer:** Press the Ring Transfer" key. The LED lights up. or Program/Service Press the key. The LED lights up. Select and confirm. \*502=Ring Transfer: On? or Enter the code. **##0** Press the trunk key you wish to use. or Enter the number of the trunk you wish to use. **Deactivating ring transfer:** Press the "Ring Transfer" key. The LED goes out. or Press the key. The LED lights up. Program/Service #502=Ring Transfer: Off? Select and confirm. or Enter the code. **##** Press the trunk key you wish to use. or Enter the number of the trunk you wish to use.

# Step by Step Testing the Telephone **Testing the Telephone Functions** You can test your telephone functions. Precondition: Your telephone is idle. Press the key. The LED lights up. Program/Service Select and confirm. \*940=Phone test? **\*940** Enter the code. If everything is OK, all LEDs on the telephone start flashing, including the ones on the key module (only the Program/Service menu LED lights up); your station number appears on the screen; all pixels in the display are activated; the ringer signal sounds. **Checking the Key Assignment** You can check the assignment of keys on your telephone to see which functions are programmed on which keys. Press the key. The LED lights up. Program/Service Select and confirm. \*91=Prog. feature key? Enter the code. **XA** Press the key. The key assignment appears on the screen.

Select and confirm.

Select and confirm.

or

US: Another key?
UK: Program another key?

US: Exit? UK: End?

# Special Functions in the LAN (Not for HiPath 500)

If your telephone is operating in a HiPath 5000 environment, multiple HiPath 3000 systems are interconnected via a LAN (Local Area Network, e.g. proprietary PC network). Your telephone calls are conducted via the LAN (PC network).

If this is the case, you must take certain special features into consideration when performing various functions. These are described below.

# Leaving a Hunt Group/Group Call

**Precondition:** you belong to a hunt group/group call → Page 95 of another HiPath 3000:

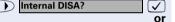

Select and confirm.

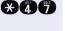

Enter the code.

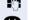

Enter the (DISA) call number of the other HiPath 3000.

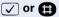

Confirm the entry.

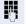

Enter the (DISA) call number of your telephone.

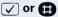

Confirm the entry.

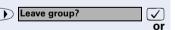

Select and confirm.

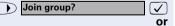

Enter the code for "leave" or "join".

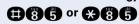

You belong to multiple groups of another HiPath 3000:

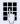

Enter the group number for "Join/Leave, directed".

### Step by Step **Transferring Call Forwarding** You can activate/deactivate call forwarding → Page 22 for your telephone from other HiPath 5000 telephones. Internal DISA? Select and confirm. $\overline{\mathsf{V}}$ or **#47** Enter the code. Enter the (DISA) call number of the HiPath 3000 to which your telephone is connected. or 📵 Confirm the entry. Enter the (DISA) call number of your telephone. ✓ or <a> </a> Confirm the entry. **Activating this function:** Select and confirm. Call forwarding on? **✓** or AN Enter the code. 1=all calls? Select and confirm. or 2=external calls only? egthinspace = egthinspace = egtor 3=internal calls only? or 1 or 6 or 8 Enter the code. Enter the destination number. Confirm. Save? **Deactivating this function:** Call forwarding off? Select and confirm. **✓**] or Enter the code. **90**

## **Step by Step Using Night Answer** If authorized (contact your service personnel), you can define telephones in other HiPath 3000 communications platforms as the night answer → Page 61. Select and confirm. Internal DISA? **√** or **X417** Enter the code. Enter the (DISA) call number of the HiPath 3000 to which the night answer telephone is connected. ✓ or Confirm the entry. Enter the (DISA) call number of the telephone from which you wish to activate/deactivate the night answer service. Confirm the entry. ✓ or **Activating this function:** Select and confirm. Night answer on? **√** or \*44 Enter the code. Enter the destination number (= temporary night answer service). Confirm. Save? abla**Deactivating this function:** Select and confirm. Night answer off? √ or Enter the code. **@4**4

## Step by Step **Activating and Deactivating a Ringing** Group You can have calls for your telephone signaled audibly at external telephones or at telephones in other HiPath 3000 communications platforms → Page 99. Saving the telephones for the ringing group: Press the key. The LED lights up. Program/Service \*81=Ringng group on? Select and confirm. Enter the code. **X**81 Select and confirm Add to ringing group? **✓** or Add another station? $\overline{\checkmark}$ or Select and confirm, then follow the operating instruc- $\overline{\checkmark}$ Display remove? tions. Enter the call number. Confirm. #=Entry complete? ⓓ Enter Confirm. Save? $\overline{\mathsf{V}}$ Select and confirm. Exit? $\overline{\mathsf{V}}$ Removing all telephones in call ringing group: Select and confirm. Ringing group off? **##** Enter the code.

# **Step by Step Controlling Relays** If this feature is configured (contact your service personnel), you can also control relays → Page 93 in other HiPath 3000 communications platforms. Internal DISA? Select and confirm. **√** or \*47 Enter the code. Enter the (DISA) call number of the HiPath 3000 in which the relay is to be controlled. ✓ or Confirm the entry. Enter the (DISA) call number of the telephone from which you wish to control the relay. Confirm the entry. ✓ or \*90=Control Relay On? Select and confirm. ablaor #90=Control Relay Off? $\checkmark$ or **₩**90 or **#**90 Enter the code for "on" or "off". Enter the relay. **0** ... **4**

# Step by Step **Opening the Door** If this feature is configured (contact your service personnel), you can also activate the door opener → Page 35 in other HiPath 3000 communications platforms. Select and confirm. Internal DISA? Enter the code. $\mathbf{x}^{2}$ Enter the (DISA) call number of the HiPath 3000 in which the door is to be opened. ✓ or Confirm the entry. Enter the (DISA) call number of the telephone from which you wish to activate the door opener. Confirm the entry. 🗸 or 📵 Select and confirm. Open door? **✓**] **£61** Enter the code. Enter the call number of the entrance telephone

# Advanced Options for Telephone Operation

# Terminal Mode – optiPoint application module

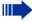

The optiPoint application module add-on device cannot be operated on the optiPoint 500 economy.

If your optiPoint 500 is equipped with an optiPoint application module, the following function is automatically switched to "Terminal Mode" on startup.

- "Dialing a Number From the Internal Directory"
   → Page 42.
- "Using a Caller List" → Page 38.
- "Conducting a Conference" → Page 54.
- "Displaying Call Charges (Not for U.S.)" → Page 70.
- "Accepting a Call for Another Member of Your Team" → Page 98.
- "Sending a Message" → Page 80.
- "Leaving an Advisory Message" → Page 82.

"Terminal Mode" means that the prompts are no longer shown on the optiPoint 500 display, but on the optiPoint application module display.

The optiPoint application module keypad can also be used. Alpha texts can be entered easily using this keypad → Page 118.

#### optiPoint application module keypad

The optiPoint application module keypad offers easy operation for entering letters, numbers and special characters.

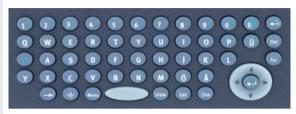

#### Keypad

- Keys for lower-case letters or, in combination with the key, upper-case letters.
- Keys for numbers or, in combination with the key, special characters.
  - Shift key for upper and lower case or for numbers and special characters.

#### Delete/Backspace key and escape key

- Deletes to the left one character at a time, or in combination with the key for the "\*" sign.
- Deletes to the right one character at a time.
- Cancels current entry or action.

## Hotkeys

- Jumps to the next element e.g. in the system and application bar.
- Opens the display keyboard.
- Opens the context menu.
- Displays details for an entry in a list.
- Changes the existing entry.
- Starts the dialing procedure.

#### Navigation key

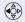

Moves the cursor to the left.

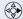

Moves the cursor to the right.

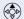

Moves the cursor up or scrolls up.

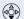

Moves the cursor down or scrolls down.

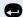

Saves an entry or confirms a function.

# **Entering text via the keypad**

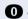

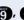

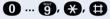

Enter text via the keypad. Digit keys must be pressed a specific number of times to enter letters.

#### Example:

"R" = Press the \*\* key once and the \*\* key three times.

| key | 1x    | 2x | 3x | 4x | 5х |
|-----|-------|----|----|----|----|
| 0   | [(1)] | 1  |    |    |    |
| 2   | а     | b  | С  | 2  |    |
| 3   | d     | е  | f  | 3  |    |
| 4   | g     | h  | i  | 4  |    |
| 6   | j     | k  | I  | 5  |    |
| 6   | m     | n  | 0  | 6  |    |
| 7   | р     | q  | r  | S  | 7  |
| 8   | t     | u  | V  | 8  |    |
| 9   | W     | Х  | У  | Z  | 9  |
| 0   | [(2)] |    | -  | 0  |    |
| €   | [(3)] |    |    |    |    |
| •   | [1]   |    |    |    |    |

- (1) Delete the character to the left
- (2) Space
- (3) Next letter in upper-case

# Different Displays in a HiPath 4000 Environment (Not for HiPath 500)

Depending on the system configuration, not all functions may appear on the display exactly as shown in this document.

The following table gives an overview of these functions and shows you under which menus they can be found:

| Menu               | Function                                    | Description                                   |
|--------------------|---------------------------------------------|-----------------------------------------------|
| Destinations?      | Forwarding on?                              | → Page 22                                     |
|                    | Change Speed Dial?                          | → Page 40                                     |
|                    | Caller list?                                | → Page 38                                     |
|                    | Ringing group on?                           | → Page 99                                     |
|                    | UCD?                                        | → Page 100                                    |
| Feature Settings?  | DND on?                                     | → Page 73                                     |
|                    | US: Join group?<br>UK: Join hunt group?     | → Page 95                                     |
|                    | US: Leave group?<br>UK: Leave hunt group?   | → Page 95                                     |
|                    | Forwarding on?                              | → Page 22                                     |
|                    | Ringer cutoff on?                           | → Page 73                                     |
|                    | HF answerback on?                           | → Page 33                                     |
|                    | Waiting tone off?                           | → Page 51                                     |
|                    | Mute on?                                    | → Page 19                                     |
|                    | Suppress call ID?                           | → Page 74                                     |
|                    | Advisory msg. on?                           | → Page 82                                     |
| Use speed dialing? |                                             | → Page 40                                     |
| Prog. feature key? |                                             | <ul><li>→ Page 27</li><li>→ Page 62</li></ul> |
| PIN / COS?         | US: Lock phone?<br>UK: Changeover on?       | → Page 77                                     |
|                    | US: Lock all phones?<br>UK: Telephone Lock? | → Page 78                                     |
|                    | Change PIN?                                 | → Page 79                                     |
|                    | US: PIN Code reset?<br>UK: Lock code reset? | → Page 78                                     |
|                    | Temporary Phone?                            | → Page 84                                     |
| Timed reminder on? |                                             | → Page 68                                     |

| Menu           | Function           | Description |
|----------------|--------------------|-------------|
| More features? | DTMF dialing?      | → Page 56   |
|                | Speaker call?      | → Page 46   |
|                | Retrieve call?     | → Page 52   |
|                | Pickup - directed? | → Page 32   |
|                | Account code?      | → Page 72   |
|                | Show call charges? | → Page 70   |
|                | Reset services?    | → Page 86   |
|                | Trunk flash?       | → Page 59   |
|                | Temporary MSN?     | → Page 48   |
|                | US: DISA intern?   | → Page 111  |
|                | UK: DISA internal? | _           |
| Cancel?        |                    |             |

Depending on the system configuration, some display texts may differ from the display texts described in this document.

Please refer to the following table for an overview of such texts:

| HiPath 3000 Display | HiPath 4000 Display  | Description |
|---------------------|----------------------|-------------|
| Call wait.term.?    | Camp-on termination? |             |
| Call wait.term.off? | Camp-on deact.?      | → Page 51   |
| Caller list?        | Call log?            | → Page 38   |
| Change Speed Dial?  | Speed dialing?       | → Page 40   |
| Ringer cutoff on?   | Ringer on?           | → Page 73   |
| Service?            | Program/Service?     |             |
| View callbacks?     | Display callbacks?   | → Page 25   |

# Labeling, Documentation

# **Labeling Key Fields**

You can chose from the following options to label the keys with the functions/call numbers saved (→ Page 9, → Page 10, → Page 62):

#### Labeling

- by hand:
  - Labeling strips are delivered with your optiPoint. Write the function or a name on the matching strips within the white field and attach them to your optiPoint.
- with a computer:
   You have avail of a CD Rom (ask your service personnel) with the electronic operating instructions for your HiPath 500 and HiPath 3000 / 5000 → Page 123. You can label your keypads for each PC.
- with a computer via the Internet:
   You will find the "Online Key Labeling Tool" along with the user interface
   under http://www.siemens.com/hipath → "Downloads" → "Software".

Put the labeled strips in the relevant key pad on your optiPoint and place the transparent cover over them (mat page above).

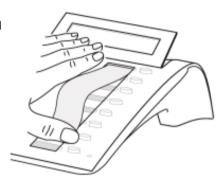

# **Attaching a Station Number Label**

Self-adhesive call-number labels are also delivered with your optiPoint.

Write on the call-number label (fire brigade, police, own telephone numbers), then remove and stick it in the recess on the telephone when the handset is lifted.

### **Documentation**

You can find these operating instructions in the Internet in PDF format under <a href="http://www.siemens.com/hipath">http://www.siemens.com/hipath</a>

and on CD-ROM (ask your service personnel) in HTML and PDF format.

In order to look at and print the operating instructions in PDF format, you need a computer on which the free Acrobat Reader software package is installed by Adobe.

To look at the operating instructions in HTML format you need a computer with a www browser, e.g. Microsoft Internet Explorer.

### **Accessories**

The following accessories help you customize your telephone (not optiPoint 500 economy) to your individual preferences. optiPoint adapters are modules which can be plugged into the option bays at the bottom of optiPoint.

#### optiPoint key module:

Key module with 16 programmable keys. You can connect up to two key modules to your telephone.

#### optiPoint BLF:

Key modules with 90 LEDs and function keys. Use preferably in conjunction with optiPoint Attendant.

#### optiPoint acoustic adapter:

Connects a desk microphone, Headset, external speaker or second handset.

Provides an additional bell for signaling calls in loud environments and similar situations and controls illuminated display panels, such as "Please do not enter" at the entrance to a room

#### optiPoint analog adapter:

Connects an additional analog telephone, fax machine or PC with a modem card.

#### optiPoint ISDN adapter:

Connects an ISDN device, such as an ISDN fax machine, video recorder or PC to the  $\rm S_0$  interface.

#### optiPoint phone adapter:

Connects a second system telephone. Callers can reach the second system telephone under a separate station number.

#### optiPoint recorder adapter:

Connects an external recorder or a second headset.

#### Headset:

Headset for frequent telephone users.

#### Second handset:

Allows you to hear better in noisy environments.

#### Desk microphone:

For speakerphone mode under poor acoustic conditions.

#### External speaker:

Improves the sound quality with open listening.

#### optiPoint Conference Kit:

to improve the hands free speaking quality of telephone conferences.

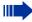

You will find details about the individual products in your optiPoint telephone data sheets.

# **Fixing Problems**

## **Telephone Maintenance**

- Always use a damp or antistatic cloth to clean the telephone. Never use a dry cloth.
- If the telephone is very dirty, clean it with a diluted neutral cleaner containing surfactants, such as a dish detergent. Afterwards remove all traces of the cleaner with a damp cloth (using water only).
- Never use cleaners containing alcohol, cleaners that corrode plastic, or abrasive powders.

## **Troubleshooting**

#### Pressed key does not respond:

Check whether the key is stuck.

#### Telephone does not ring:

Check whether the do not disturb function was activated on your telephone (" Do not disturb" appears on the screen). If so, deactivate it  $\rightarrow$  Page 73.

#### You cannot dial an external number:

Check whether you telephone is locked ("US:Not authorized UK:Access denied" appears on the screen). If so, unlock the telephone → Page 77.

#### To correct any other problem:

First contact your service personnel. If your service personnel is unable to correct the problem, contact Customer Service.

# Responding to Error Messages on the Screen

#### US: Invalid entry

UK: Incorrect entry

#### Possible cause:

The station number is incorrect.

#### Possible response:

Enter a correct station number.

#### US: Not authorized

UK: Access denied

#### Possible cause:

You tried to activate a disabled function.

#### Possible response:

Ask your service personnel to authorize you to use the function.

# US: Currently not possible UK: Feature not available

#### Possible cause:

The station number you dialed does not exist. The telephone you are trying to call is unplugged.

#### Possible response:

Enter a correct station number. Try calling the telephone again later on.

#### US:Invalid station number

UK: Number cannot be dialed

#### Possible cause:

You dialed your own station number.

#### Possible response:

Enter a correct station number.

#### US: Key memory is full

UK: Max.no.of keys exceeded

#### Possible cause:

All memory locations for external station numbers are currently in use.

#### Possible response:

Try again later on.

#### Key affects other layer

#### Possible cause 1:

If "Delete other layer" appears on the menu: you tried to program a function or internal station number with LED on a key that is already programmed on the second layer (for example, external station number).

#### Possible response:

Confirm "Delete other layer" to program the station number/function

#### Possible cause 2:

If Delete LED support" appears on the menu: you tried to program a station number without LED or an external station number on a key that is already programmed with an internal station number with LED.

#### Possible response:

Confirm "Delete LED support" to save the station number. The internal station number already programmed remains on the other layer without LED display.

## **Contacts for Resolving Problems**

If you encounter a problem that lasts longer than five minutes, contact your service personnel.

# **Index**

| Α                                            |        |
|----------------------------------------------|--------|
| accessories                                  | 124    |
| account code                                 | 72     |
| activating door opener                       | 35     |
| adapter                                      | 124    |
| advisory message                             | 82     |
| agents                                       |        |
| announcement                                 |        |
| answering a timed reminder                   |        |
| answering machine                            |        |
| call pickup                                  |        |
| appointment                                  |        |
| assigning a DID number                       |        |
| assigning available keys                     |        |
| assigning programmable keys                  |        |
| associated dialing/dialing aid               |        |
| Attention Ring Volautomatic connection setup |        |
| automatic line seizure                       |        |
| datorriatio iirio 3012aro                    |        |
| С                                            |        |
| call                                         |        |
| accepting from answering mach                | ine 36 |
| accepting in a team                          |        |
| accepting, group                             |        |
| answering                                    |        |
| forwarding                                   |        |
| forwarding in a team                         |        |
| forwarding MSN in CO                         |        |
| in a team with trunk keys                    |        |
| parking                                      |        |
| pickup, directed                             | 32     |
| placing on hold                              | 53     |
| rejecting                                    | 32     |
| retrieving from park                         |        |
| retrieving held                              | 53     |
| transfer                                     | 108    |

| N 40N 1: 00                                                                                                    | . 22                                                                                                    |
|----------------------------------------------------------------------------------------------------|----------------------------------------------------------------------------------------------------|
| MSN in CO                                                                                                    | . 24                                                                                                    |
| call recording                                                                                                    | . 57                                                                                                    |
| call request                                                                                                    | . 38                                                                                                    |
| call signal                                                                                                    |                                                                                                    |
| call transfer                                                                                                    | . 21                                                                                                    |
| call volume14,                                                                                                    | 30                                                                                                    |
| call waiting                                                                                                    |                                                                                                    |
| accepting                                                                                                    | . 50                                                                                                    |
| allowing                                                                                                    |                                                                                                    |
| preventing                                                                                                    |                                                                                                    |
| call waiting (camp-on)                                                                                                    |                                                                                                    |
| tone off                                                                                                    |                                                                                                    |
| call waiting on/off                                                                                                    |                                                                                                    |
| call waiting tone on/off                                                                                                    | . 51                                                                                                    |
| caller ID                                                                                                    |                                                                                                    |
| restoring display of                                                                                                    |                                                                                                    |
| suppressing display of caller ID                                                                                                    |                                                                                                    |
| caller ID suppression                                                                                                    | . 74                                                                                                    |
| calling                                                                                                    |                                                                                                    |
| entrance telephone                                                                                                    |                                                                                                    |
| calling a second party                                                                                                    | . 20                                                                                                    |
| calls                                                                                                    |                                                                                                    |
|                                                                                                    |                                                                                                    |
| distributing                                                                                                    |                                                                                                    |
| calls in queue83, 7                                                                                                    | 100                                                                                                    |
| calls in queue83, <sup>2</sup><br>CE mark                                                                                                    | 100<br>3                                                                                                 |
| calls in queue                                                                                                    | 100<br>3                                                                                                 |
| calls in queue                                                                                                    | 100<br>3<br>.23<br>.85                                                                                   |
| calls in queue                                                                                                    | 100<br>3<br>. 23<br>. 85                                                                                 |
| calls in queue                                                                                                    | 100<br>3<br>.23<br>.85<br>.70                                                                            |
| calls in queue 83, CE mark CFNR CFNR Change call number Charges for another telephone Charges for your telephone Checking key assignments                        | 100<br>3<br>.23<br>.85<br>.70<br>.70                                                                     |
| calls in queue 83, CE mark CFNR CFNR Change call number Charges for another telephone Charges for your telephone Checking key assignments Cleaning the telephone | 100<br>3<br>. 23<br>. 85<br>. 70<br>. 70<br>110                                                          |
| calls in queue                                                                                                    | 100<br>3<br>. 23<br>. 85<br>. 70<br>. 70<br>110<br>125<br>. 90                                           |
| calls in queue                                                                                                    | 100<br>3<br>. 23<br>. 85<br>. 70<br>. 70<br>110<br>125<br>. 90<br>. 12                                   |
| calls in queue                                                                                                    | 100<br>3<br>.23<br>.85<br>.70<br>.70<br>110<br>125<br>.90<br>.12                                         |
| calls in queue                                                                                                    | 100<br>3<br>. 23<br>. 85<br>. 70<br>110<br>125<br>. 90<br>. 12<br>. 34                                   |
| calls in queue                                                                                                    | 100<br>3<br>.23<br>.85<br>.70<br>.70<br>110<br>.125<br>.90<br>.12<br>.34<br>.20                          |
| calls in queue                                                                                                    | 100<br>3<br>. 23<br>. 85<br>. 70<br>. 70<br>110<br>125<br>. 90<br>. 12<br>. 34<br>. 20<br>. 47           |
| calls in queue                                                                                                    | 100<br>3<br>. 23<br>. 85<br>. 70<br>. 70<br>110<br>125<br>. 90<br>. 12<br>. 34<br>. 20<br>. 47           |
| calls in queue                                                                                                    | 100<br>3<br>. 23<br>. 85<br>. 70<br>. 10<br>125<br>. 90<br>. 12<br>. 34<br>. 20<br>. 47<br>. 20          |
| calls in queue                                                                                                    | 100<br>3<br>. 23<br>. 85<br>. 70<br>. 10<br>. 125<br>. 90<br>. 12<br>. 34<br>. 20<br>. 47<br>. 20<br>127 |
| calls in queue                                                                                                    | 100<br>3<br>.23<br>.85<br>.70<br>.10<br>125<br>.90<br>.12<br>.34<br>.20<br>.47<br>.20                    |
| calls in queue                                                                                                    | 100<br>3<br>.23<br>.85<br>.70<br>.10<br>125<br>.90<br>.12<br>.34<br>.20<br>.47<br>.20                    |

| D                                     | F                                                                                                    |
|---------------------------------------|----------------------------------------------------------------------------------------------------|
| delete/backspace key118               | faceplate                                                                                                    |
| deleting advisory messages82          | key module10                                                                                                    |
| desk microphone124                    | fax details86                                                                                                    |
| details, fax86                        | forwarding22                                                                                                    |
| dial input editing37                  | multiple subscriber number (MSN) 24                                                                                                    |
| dialing                               | forwarding MSN in CO24                                                                                                    |
| en-bloc                               | forwarding multiple subscriber number                                                                                                    |
| from the LDAP database44              | (MSN)24                                                                                                    |
| internal/external calls17             | function keys12                                                                                                    |
| dialing a number                      | functions                                                                                                    |
| from the caller list39                | activating/deactivating for another                                                                                                    |
| with repertory dialing keys28         | telephone associated service87                                                                                                    |
| dialing aid                           | programming on keys62                                                                                                    |
| S0-bus49                              | resetting86                                                                                                    |
| dialing Internal calls17              | 9                                                                                                    |
| dialing numbers                       |                                                                                                    |
| from the internal directory42         | G                                                                                                    |
| using speed-dialing40                 | group call95                                                                                                    |
| direct inward system access (DISA) 88 | in a team108                                                                                                    |
| direct station select                 |                                                                                                    |
| directory, internal42                 | Н                                                                                                    |
| DISA88                                |                                                                                                    |
| discreet calling47                    | handsfree answerback                                                                                                    |
| display9, 10                          | off                                                                                                    |
| angle30                               | on                                                                                                    |
| backlight31                           | headset                                                                                                    |
| contrast31                            | HiPath 5000                                                                                                    |
| for HiPath 4000 environment120        | actuators115                                                                                                    |
| distributing calls100                 | group call111                                                                                                    |
| do not disturb73                      | hunt group111                                                                                                    |
| door opener36                         | night answer113                                                                                                    |
| DTMF suffix-dialing (tone dialing)56  | opening the door116                                                                                                    |
| <b>3</b> · <b>3</b> ·                 | relays                                                                                                    |
| -                                     | ringing group114                                                                                                    |
| E                                     | transferring call forwarding112                                                                                                    |
| editing dial inputs37                 | hotkeys                                                                                                    |
| editing the station number37          | hotline                                                                                                    |
| en-bloc                               | HTML format123                                                                                                    |
| entrance telephone35                  | hunt group95                                                                                                    |
| error messages126                     |                                                                                                    |
| escape key118                         | T. Control of the Control of the Con |
| executive/secretary functions102      | internal directory42                                                                                                    |
| explanation of symbols11              | IP telephony111                                                                                                    |
| external code17                       |                                                                                                    |

|            | N                       |        |
|------------|-------------------------|--------|
| 9, 10, 122 | Navigation key          | 119    |
| 10         |                         |        |
| 117        | notes                   | 2      |
| 90         |                         |        |
|            | 0                       |        |
| 62         |                         |        |
| 9, 10      | •                       |        |
| 62         |                         |        |
| 122        |                         |        |
| 9, 10      |                         | 35     |
|            |                         |        |
|            |                         |        |
|            | <u> </u>                |        |
|            |                         |        |
|            |                         | 12     |
|            |                         |        |
|            |                         |        |
|            | , ,                     |        |
|            |                         |        |
|            |                         |        |
|            |                         |        |
| 9//        |                         |        |
|            | override                | 60, 74 |
|            |                         |        |
| 46         | P                       |        |
|            | parking a call          | 52     |
| 17         |                         |        |
|            |                         |        |
| 49         | pickup (call)           | 32, 98 |
|            |                         |        |
|            |                         |        |
| 125        |                         |        |
| 102        | in a team               | 103    |
| 106, 107   | preventing and allowing |        |
| 63         | automatic camp-on       | 51     |
|            |                         |        |
| 81         | problems/contacts       | 127    |
|            | procedure               |        |
| 81         | assigning to a key      | 66     |
| 80         |                         |        |
| mode 10    |                         |        |
|            |                         |        |
| 74         |                         |        |
| 102        |                         |        |
|            | •                       |        |
|            |                         |        |

| R                              |     | DTMF tone dialing               | 56  |
|--------------------------------|-----|---------------------------------|-----|
| radio paging equipment PSE     | 94  | switches                        |     |
| recall                         |     | system speed-dialing            | 40  |
| receiving volume               |     | system-wide cancellation        | 86  |
| recording                      |     |                                 |     |
| redialing a number             |     | Т                               |     |
| from the caller list           |     | •                               |     |
| relays                         |     | team with trunk keys            | 102 |
| relocate                       |     | telephone                       |     |
| reserving a trunk              |     | cleaning                        |     |
| resetting functions            |     | locking                         |     |
| resetting services             |     | locking another                 |     |
| ring tone                      |     | locking/unlocking               |     |
| ring transfer                  | 20  | locking/unlocking all phones    |     |
| in an executive/secretary team | 109 | maintaining                     |     |
| ring volume                    |     | operating                       |     |
| ringer cutoff                  |     | settings                        |     |
| ringing group                  |     | testing                         |     |
| room monitor                   |     | using another like your own     |     |
|                                |     | telephone data service          |     |
|                                |     | telephone database LDAP         |     |
| S                              |     | telephone maintenance           |     |
| saving a PIN                   | 79  | telephone test                  |     |
| second level                   |     | temporary phone                 |     |
| secretary functions            | 102 | terminal mode                   |     |
| security                       |     | testing the telephone           |     |
| sensors                        |     | testing the telephone functions | 110 |
| setting your telephone         | 29  | text message                    |     |
| Shift                          |     | answering                       | 81  |
| Shift key                      |     | deleting/displaying             | 80  |
| silent monitor                 |     | receiving                       |     |
| speaker                        |     | sending                         |     |
| speaker call                   |     | three-party conference          |     |
| speakerphone mode14            |     | time-dependent hotline          | 47  |
| special dial tone              |     | toggle                          | 20  |
| speed-dialing                  |     | toggle/connect                  |     |
| dialing numbers                | 40  | in the team                     | 104 |
| saving station speed-dialing   |     | tone dialing                    |     |
| suffix-dialing                 |     | tone dialing (DTMF dialing)     | 56  |
| system                         |     | trace call                      | 76  |
| station number                 |     | transfer (call)                 | 108 |
| assigning                      | 48  | after announcement              | 58  |
| correcting                     |     | transfer call                   | 21  |
| saving                         |     | trunk flash                     | 59  |
| station speed-dialing          |     | trunk keys in a team            | 102 |
| suffix-dialing                 |     | trunk keys, MULAP               |     |
| automatic                      |     | trunk, reserving                |     |
| uatorriatio                    |     | 5                               |     |

## Index

| U                                 |   |
|-----------------------------------|---|
| UCD10                             | 0 |
| using a caller list3              | 8 |
| using a temporary phone8          | 4 |
| using functions from the outside8 | 8 |
| V variable call forwarding2       | 2 |
| W                                 |   |
| waiting calls8                    |   |
| work time10                       | 1 |

# **Overview of Functions/Codes (Alphabetical)**

The table below lists all available functions as they appear on the display. Functions that have been configured (contact your service personnel) can be activated interactively (select + save) via the Program/Service menu (select + save or enter a code), or by pressing function keys, provided that the functions have been configured (contact your service personnel).

| Functions<br>(display)                                     | Inter-<br>actively |                 |              | With function keys |
|------------------------------------------------------------|--------------------|-----------------|--------------|--------------------|
|                                                            |                    | Program/Service |              | ROYS               |
|                                                            | <b>① D</b>         | <b>① D</b>      | Code         |                    |
| Account code                                               |                    | ✓               | <b>*</b> 60  | Х                  |
| Advisory msg. on                                           | ✓                  | ✓               | <b>*</b> 69  | Х                  |
| Advisory msg. off                                          | ✓                  | ✓               | #69          | Χ                  |
| Associated dial                                            |                    | ✓               | <b>*</b> 67  | Х                  |
| Associated serv.                                           |                    | ✓               | <b>*</b> 83  | X                  |
| Call waiting                                               | ✓                  | ✓               | <b>*</b> 55  | X                  |
| Waiting tone off                                           | ✓                  | ✓               | <b>*</b> 87  | X                  |
| Waiting tone on                                            | ✓                  | ✓               | #87          | X                  |
| Call wait.term.on                                          |                    | ✓               | <b>*</b> 490 | X                  |
| Call wait.trm.off                                          |                    | ✓               | #490         | X                  |
| Caller List                                                | ✓                  | ✓               | #82          | Х                  |
| Save number                                                | ✓                  | ✓               | <b>*</b> 82  | X                  |
| Changeover on                                              | ✓                  | ✓               | <b>*</b> 66  | X                  |
| Changeover off                                             | ✓                  | ✓               | #66          | X                  |
| Change PIN                                                 |                    | ✓               | <b>*</b> 93  |                    |
| Conference                                                 | 1                  | ✓               | <b>*</b> 3   | Х                  |
| Start conference                                           | /                  | ·               |              |                    |
| Adding a party to the conference                           |                    |                 |              |                    |
| End conference                                             | · ·                | <b>√</b>        | #3           |                    |
| View conf parties                                          | · ·                | Ť               |              |                    |
| Remove party                                               |                    |                 |              |                    |
| Drop last conf. party (only for U.S., not for HiPath 500)) |                    |                 | <b>*</b> 491 |                    |

| Functions<br>(display)                 | Inter-<br>actively | Via the Program/Service menu Program/Service |              | With function keys |
|----------------------------------------|--------------------|----------------------------------------------|--------------|--------------------|
|                                        | <b>① D</b>         |                                              | Code         |                    |
| Consult                                | ✓                  |                                              |              | Χ                  |
| Return to held call                    | ✓                  | ✓                                            | *0           |                    |
| Quit and return                        | ✓                  | ✓                                            | *0           |                    |
| Transfer/US:Accept call UK:Accept      | ✓                  |                                              |              |                    |
| Control Relay On (not for HiPath 500)  |                    | ✓                                            | <b>*</b> 90  | X                  |
| Control Relay Off (not for HiPath 500) |                    | ✓                                            | #90          | Х                  |
| Data I/O Service                       |                    |                                              | *494         | X                  |
| US:Directory UK:Phonebook              |                    |                                              |              |                    |
| 1=internal                             | ✓                  |                                              | <b>*</b> 54  | X                  |
| 2=LDAP (not for HiPath 500)            | ✓                  |                                              | <b>*</b> 54  | X                  |
| DISA                                   |                    |                                              |              |                    |
| Internal DISA                          | ✓                  | ✓                                            | <b>*</b> 47  | X                  |
| En-bloc sending                        |                    |                                              |              |                    |
| Dial                                   | ✓                  |                                              |              |                    |
| Discreet Call (Not for HiPath 500)     |                    |                                              | <b>*</b> 945 | Х                  |
| DND on                                 | ✓                  | ✓                                            | <b>*</b> 97  | X                  |
| DND off                                | ✓                  | ✓                                            | #97          | X                  |
| Door opener on                         |                    | ✓                                            | <b>*</b> 89  | Х                  |
| Door opener off                        |                    | ✓                                            | #89          | X                  |
| DTMF dialing                           |                    | ✓                                            | <b>*</b> 53  | Х                  |

| Functions<br>(display)     | Inter-<br>actively | Via the Program/Service menu Program/Service |              | With function keys |
|----------------------------|--------------------|----------------------------------------------|--------------|--------------------|
|                            |                    |                                              | Code         |                    |
| Forwarding on              | ✓                  | ✓                                            | <b>*</b> 1   | Х                  |
| 1=all calls                | ✓                  | ✓                                            | <b>*</b> 11  | X                  |
| 2=external calls only      | ✓                  | ✓                                            | <b>*</b> 12  | X                  |
| 3=internal calls only      | ✓                  | ✓                                            | <b>*</b> 13  | X                  |
| Forwarding off             | <b>✓</b>           | ✓                                            | #1           | X                  |
| CFNR on                    |                    | ✓                                            | *495         | X                  |
| CFNR off                   |                    | ✓                                            | #495         | X                  |
| Trunk FWD on               | <b>✓</b>           | ✓                                            | <b>*</b> 64  | X                  |
| Trunk FWD out              | <b>✓</b>           | ✓                                            | #64          | X                  |
| Forward Line: On           |                    | ✓                                            | *501         | X                  |
| Forward Line: Off          |                    | <b>√</b>                                     | #501         | X                  |
| Headset                    |                    |                                              |              | Х                  |
| Answer call                | <b>✓</b>           |                                              |              |                    |
| HF answerback on           | ✓                  | ✓                                            | <b>*</b> 96  | Х                  |
| HF answerback off          | ✓                  | ✓                                            | #96          | X                  |
| Hotline                    |                    |                                              |              |                    |
| Join hunt group            | ✓                  | ✓                                            | <b>*</b> 85  | Х                  |
| Leave hunt group           | ✓                  | ✓                                            | #85          | X                  |
| Rejoin all groups          | ✓                  | ✓                                            | *85*         | Χ                  |
| Leave all groups           | ✓                  | ✓                                            | #85#         | Х                  |
| Lock all phones            |                    | ✓                                            | <b>*</b> 943 | Х                  |
| Monitoring                 | ✓                  | ✓                                            | <b>*</b> 944 |                    |
| Mute on                    | ✓                  | ✓                                            | <b>*</b> 52  | Χ                  |
| Mute off                   | ✓                  | ✓                                            | #52          | Χ                  |
| Night answer on            | ✓                  | ✓                                            | <b>*</b> 44  | Χ                  |
| Night answer off           | ✓                  | ✓                                            | #44          | Χ                  |
| Open door                  |                    | ✓                                            | <b>*</b> 61  | Х                  |
| Override                   | ✓                  | ✓                                            | <b>*</b> 62  | Х                  |
| Page (not for HiPath 500)  |                    |                                              |              |                    |
| Answer page (not for U.S.) |                    | ✓                                            | <b>*</b> 59  |                    |

| Functions<br>(display)                 | Inter-<br>actively | Via the Program/Service menu Program/Service |               | With function keys |
|----------------------------------------|--------------------|----------------------------------------------|---------------|--------------------|
|                                        | <b>(1)</b>         |                                              | Code          |                    |
| Park a call                            |                    | ✓                                            | <b>*</b> 56   | Х                  |
| Retrieve call                          |                    | ✓                                            | #56           |                    |
| Phone Test                             |                    | ✓                                            | <b>*</b> 940  |                    |
| Pickup - directed                      |                    | ✓                                            | <b>*</b> 59   | X                  |
| Pickup - group                         | <b>√</b>           | ✓                                            | <b>*</b> 57   | X                  |
| Accept call                            | ✓                  |                                              |               |                    |
| Prog. feature key                      |                    | ✓                                            | <b>*</b> 91   | X                  |
| Recording                              |                    |                                              |               | X                  |
| Redial                                 |                    |                                              |               | X                  |
| Reject call                            |                    |                                              |               |                    |
| Release                                |                    |                                              |               | X                  |
| Relocate                               | ✓                  | ✓                                            | <b>*</b> 9419 | Х                  |
| Complete Relocate                      | ✓                  | ✓                                            | #9419         |                    |
| Reserve trunk                          | ✓                  |                                              |               | Х                  |
| Reset services                         |                    | ✓                                            | #0            | Х                  |
| Retrieve line                          |                    | ✓                                            | <b>*</b> 63   | X                  |
| Ring Transfer: On                      |                    | ✓                                            | <b>*</b> 502  | X                  |
| Ring Transfer: Off                     |                    | ✓                                            | #502          | X                  |
| Ringer cutoff on                       | ✓                  | ✓                                            | <b>*</b> 98   | X                  |
| Ringer cutoff off                      | ✓                  | ✓                                            | #98           | X                  |
| Ringing group on                       |                    | ✓                                            | <b>*</b> 81   | Х                  |
| Ringing group off                      |                    | ✓                                            | #81           | X                  |
| Room monitor                           |                    | ✓                                            | *88           | Х                  |
| Select language                        |                    | ✓                                            | <b>*</b> 48   |                    |
| Send message                           | ✓                  | ✓                                            | <b>*</b> 68   | X                  |
| View sent message                      | ✓                  | ✓                                            | #68           | X                  |
| US: View messages UK: Display Messages | <b>✓</b>           | ✓                                            | #68           | X                  |
| Mailbox                                |                    |                                              |               | X                  |
| Keypad dialingl                        |                    | ✓                                            | <b>*</b> 503  |                    |
| Shift Key                              |                    |                                              |               | Х                  |

| Functions<br>(display)                      | Inter-<br>actively | Via the Program/Service menu Program/Service |              | With function keys |
|---------------------------------------------|--------------------|----------------------------------------------|--------------|--------------------|
|                                             | <b>① D</b>         |                                              | Code         |                    |
| Show call charges (own telephone)           |                    | ✓                                            | <b>*</b> 65  | Х                  |
| View call charges (other party's telephone) |                    |                                              |              | X                  |
| Speaker call                                |                    | ✓                                            | <b>*</b> 80  | Х                  |
| Suppress call ID                            | ✓                  | ✓                                            | <b>*</b> 86  | X                  |
| Restore caller ID                           | ✓                  | ✓                                            | #86          | Χ                  |
| Tel. data service (not for HiPath 500)      |                    |                                              | <b>*</b> 42  |                    |
| Temporary MSN (not for U.S.)                | ✓                  | ✓                                            | <b>*</b> 41  | X                  |
| Temporary Phone                             |                    | ✓                                            | *508         | Х                  |
| Timed reminder on                           |                    | ✓                                            | <b>*</b> 46  | Х                  |
| Timed reminder off                          |                    | ✓                                            | #46          | X                  |
| Toggle/Connect                              | ✓                  | ✓                                            | *2           | X                  |
| Trace call                                  |                    | ✓                                            | <b>*</b> 84  | X                  |
| Transfer                                    | ✓                  |                                              |              |                    |
| Trunk Flash (not for HiPath 500)            |                    | ✓                                            | <b>*</b> 51  | Х                  |
| UCD                                         |                    |                                              |              |                    |
| Log on                                      |                    | ✓                                            | <b>*</b> 401 | Х                  |
| Log off                                     |                    | ✓                                            | #401         | Χ                  |
| Available                                   |                    | ✓                                            | *402         | X                  |
| Not available                               |                    | ✓                                            | #402         | X                  |
| Work on                                     |                    | ✓                                            | *403         | Χ                  |
| Work off                                    |                    | ✓                                            | #403         | X                  |
| UCD night on                                |                    | ✓                                            | <b>*</b> 404 | X                  |
| UCD night off                               |                    | ✓                                            | #404         | X                  |
| Calls in queue                              |                    | ✓                                            | <b>*</b> 405 | X                  |
| US:Callback UK:Set Callback                 | ✓                  | ✓                                            | <b>*</b> 58  | X                  |
| View callbacks/Delete                       | ✓                  | ✓                                            | #58          |                    |
| Use speed-dialing                           |                    | ✓                                            | <b>*</b> 7   | X                  |
| Change Speed-dial (station)                 |                    | ✓                                            | <b>*</b> 92  | X                  |

# FCC and Industry Canada Compliance

This section describes the requirements for compliance with Federal Communications Commission (FCC) Rules and Industry Canada CS-03 standard.

# **FCC Certification and Requirements**

The following paragraphs describe requirements and information based on FCC rules.

#### Service

If you experience problem with the Siemens optiPoint telephone, contact Siemens customer support at 1-800-835-7656 for information on service and repairs. The telephone company can ask you to disconnect the equipment from the network until the problem is corrected or until you are sure that the equipment is not malfunctioning.

#### FCC Rules, Part 15

The Siemens optiPoint telephone has been tested and complied with the limits for a class A digital device, pursuant to Part 15 of the FCC Rules. These limits are designed to provide reasonable protection against harmful interference when the equipment is operated in a commercial environment. This equipment generates, uses, and can radiate radio frequency energy and, if not installed and used in accordance with the instruction manual, can cause harmful interference to radio communications. Operation of this equipment in a residential area is likely to cause harmful interference, in which case the user will be required to correct the interference in the user's expense.

#### FCC Rules, Part 68

FCC Part 68 Certification

The Siemens optiPoint telephone is certified with FCC under Part 68 as a component device for connection behind FCC Part 68 certified Siemens PBX systems. In order for the FCC certification of the Siemens optiPoint telephone to be retained, all other products used in conjunction with the Siemens optiPoint telephone must also be FCC Part 68 certified for use with the front-end terminal equipment. If any of these components are not certified, Siemens is required to obtain FCC Part 68 certification of the assembled equipment prior to connection to the telephone network. Part 68 certification requires Siemens to maintain this approval and as such are responsible for the following:

- Any component added to the Siemens optiPoint telephone, whether it bears component certification or not, will require a Part 68 compliance evaluation. Siemens may need to test and make a modification filing to the FCC before that new component can be used;
- Any modification/update made to the Siemens optiPoint telephone will require a Part 68 compliance evaluation. Siemens may need to test and make a modification filing to the FCC before that modified component can be used;
- Siemens optiPoint telephone complies with and will continue to comply with all the applicable rules and regulations in Subpart D of the FCC Part 68 rules during the lifetime of the product.

If at any time the ownership of Siemens optiPoint telephone is transferred to someone else (whether independently or as part of a system), please supply this manual to the new owner.

#### 1. RFN

The ringer equivalence number (REN) is used to determine the quality of devices which may be connected to the telephone line. Excessive RENs on the telephone line may result in the devices not ringing in response to an incoming call. In most, but not all areas, the sum of RENs should not exceed five (5.0). At the base of the telephone is a label contains, among other information, the REN and the FCC certification number. If requested, this information must be given to the telephone company. To be certain of the number of devices that may be connected to a line, as determined by the total RENs. contact the local telephone company.

Note: REN is associated with the analog telephones. It is not applicable to Siemens optiPoint telephone. If requested, please supply the FCC Certification numbers of the front-end host terminal equipment that have a direct Public Switched Telephone Network connection (i.e. have a REN stated on the label) and the highest REN.

- 2. Facility Interface Information
  - Siemens optiPoint telephone connects to the public switched telephone network through FCC Part 68 certified front-end host PBX equipment which specifies the type of network jacks to be used.
- 3. Disruption of the Network

If the Siemens optiPoint telephone disrupts the telephone network, the telephone company can discontinue your service temporarily. If possible, the telephone company will notify you in advance. If advance notice is not practical, they will notify you as soon as possible. You are also informed of your right to file a complaint with the FCC.

- 4. Telephone Company Facility Changes
  - The telephone company can make changes in its facilities, equipment, operations, or procedures that can affect the operation of your equipment. If they do, you should be notified in advance so you have an opportunity to maintain uninterrupted telephone service.
- 5. Hearing-Aid Compatibility

Telephones for emergency use and telephones installed in common areas such as lobbies, hospital rooms, elevators, and hotel rooms must have handsets that are compatible with magnetically coupled hearing aids. Persons who are not in common areas must also be provided with hearing-aid compatible handsets, if needed. The Siemens optiPoint telephone complies with the FCC Rules, Part 68, Section 68.316 Hearing Aid Compatibility and 68.317 volume control requirements.

6. Programmed Dialer Features

When you program emergency numbers or make test calls to emergency numbers using Siemens products with programmed dialer features, stay on the line and briefly explain to the dispatcher the reason for the call before hanging up. Perform these activities in off-peak hours, such as early morning or late evening.

## **Equipment Attachment Limitations**

The following are notices required by Industry Canada Terminal Attachment Program Certification Procedure CP-01, Part I, Section 14.

#### Ringer Equivalence Number (REN)

The Ringer Equivalence Number (REN) assigned to each terminal device provides an indication of the maximum number of terminals allowed to be connected to a telephone interface. The termination on an interface may consist of any combination of devices subject only to the requirement that the sum of the Ringer Equivalence Numbers of all the devices does not exceed 5. The REN is associated with the analog loop-start and ground-start telephones. It is not applicable to Siemens optiPoint telephones.

#### **Equipment Attachment Limitations**

The Industry Canada label identifies certified equipment. This certification means that the equipment meets certain telecommunications network protective, operational and safety requirements as prescribed in the appropriate Terminal Equipment Technical Requirement documents. The Department does not guarantee the equipment will operate to the user's satisfaction.

Before installing this equipment, users should ensure that it is permissible to be connected to the facilities of the local telecommunications company. The equipment must also be installed using an acceptable method of connection. The customer should be aware that compliance with the above conditions may not prevent degradation of service in some situations.

Repairs to certified equipment should be coordinated by a representative designated by the supplier. Any repairs or alterations made by the user to this equipment, or equipment malfunctions, may give the telecommunications company cause to request the user to disconnect the equipment.

Users should ensure for their own protection that the electrical ground connections of the power utility, telephone lines and internal metallic water pipe system, if present, are connected together. This precaution may be particularly important in rural areas.

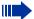

#### **DANGER**

Users should not attempt to make such connections themselves, but should contact the appropriate electric inspection authority, or electrician, as appropriate.

# www.siemens.com/hipath

The information provided in this document contains merely general descriptions or characteristics of performance which in case of actual use do not always apply as described or which may change as a result of further development of the products.

An obligation to provide the respective characteristics shall only exist if expressly agreed in the terms of contract.

The trademarks used are owned by Siemens AG or their respective owners.

© Siemens AG 2006 Siemens Communications Hofmannstr. 51 • D-81359 München

Ref. No.: A31003-H1012-C121-10-7619

Subject to availability. Right of modification reserved. 14.08.2006